#### **SISTEMA DE INFORMACIÓN GEOGRÁFICO PARA ACTIVIDADES DE SEGUIMIENTO Y CONTROL A LICENCIAS AMBIENTALES PARA CORPOBOYACÁ**

### **ERIKA YOLANDA AMAYA MEJIA**

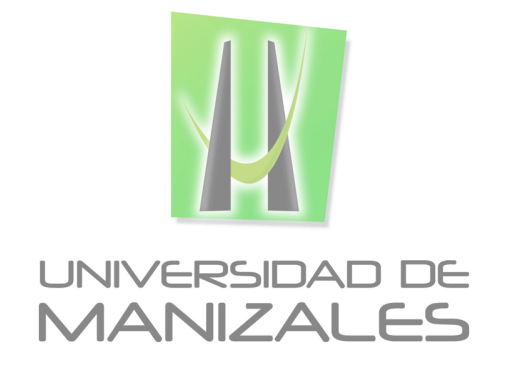

**UNIVERSIDAD DE MANIZALES FACULTAD DE CIENCIAS E INGENIERÍA ESPECIALIZACIÓN EN SISTEMAS DE INFORMACIÓN GEOGRÁFICA MANIZALES 2019**

#### **SISTEMA DE INFORMACIÓN GEOGRÁFICO PARA ACTIVIDADES DE SEGUIMIENTO Y CONTROL A LICENCIAS AMBIENTALES PARA CORPOBOYACÁ**

#### **ERIKA YOLANDA AMAYA MEJIA**

Trabajo de Grado presentado como opción parcial para optar al título de Especialista en Información Geográfica

**UNIVERSIDAD DE MANIZALES FACULTAD DE CIENCIAS E INGENIERÍA ESPECIALIZACIÓN EN SISTEMAS DE INFORMACIÓN GEOGRÁFICA MANIZALES 2019**

#### **AGRADECIMIENTOS**

La autora expresa sus agradecimientos a:

- Mauricio Zuluaga, quien me apoyó en la orientación y asesoría para la ejecución del proyecto, así como sortear los inconvenientes surgidos en su consecución, permitiéndome conocer nuevas herramientas empleadas en los SIG.
- A la Universidad de Manizales por permitirme el acercamiento al basto mundo de los Sistemas de Información Geográfica y que con el apoyo de los docentes me permitió ver lo complejo que es y la gran variedad de temas por explorar y conocer.
- A Cesar Augusto Velandia Rincón y Carlos Arturo Buelvas Bustamante, compañeros en la especialización, quienes, gracias a su amabilidad y disponibilidad de compartir sus conocimientos, me prestaron su apoyo no solo durante el desarrollo de la especialización, sino con la solución de las preguntas e inconvenientes que me surgieron durante la elaboración del proyecto.
- A la Corporación Autónoma Regional de Boyacá CORPOBOYACÁ, Entidad que me permitió desarrollarme profesionalmente durante cerca de siete años y que, gracias a ello, se permitió el acceso a los datos y el conocimiento de los procesos de seguimiento a Licencias Ambientales.
- Finalmente, y no menos importante, agradezco a mis padres y mi esposo, por apoyarme en el reto que me impuse al estudiar un tema que no manejaba y que además lo hiciera en un centro educativo lejos de mi lugar de residencia.

### **CONTENIDO**

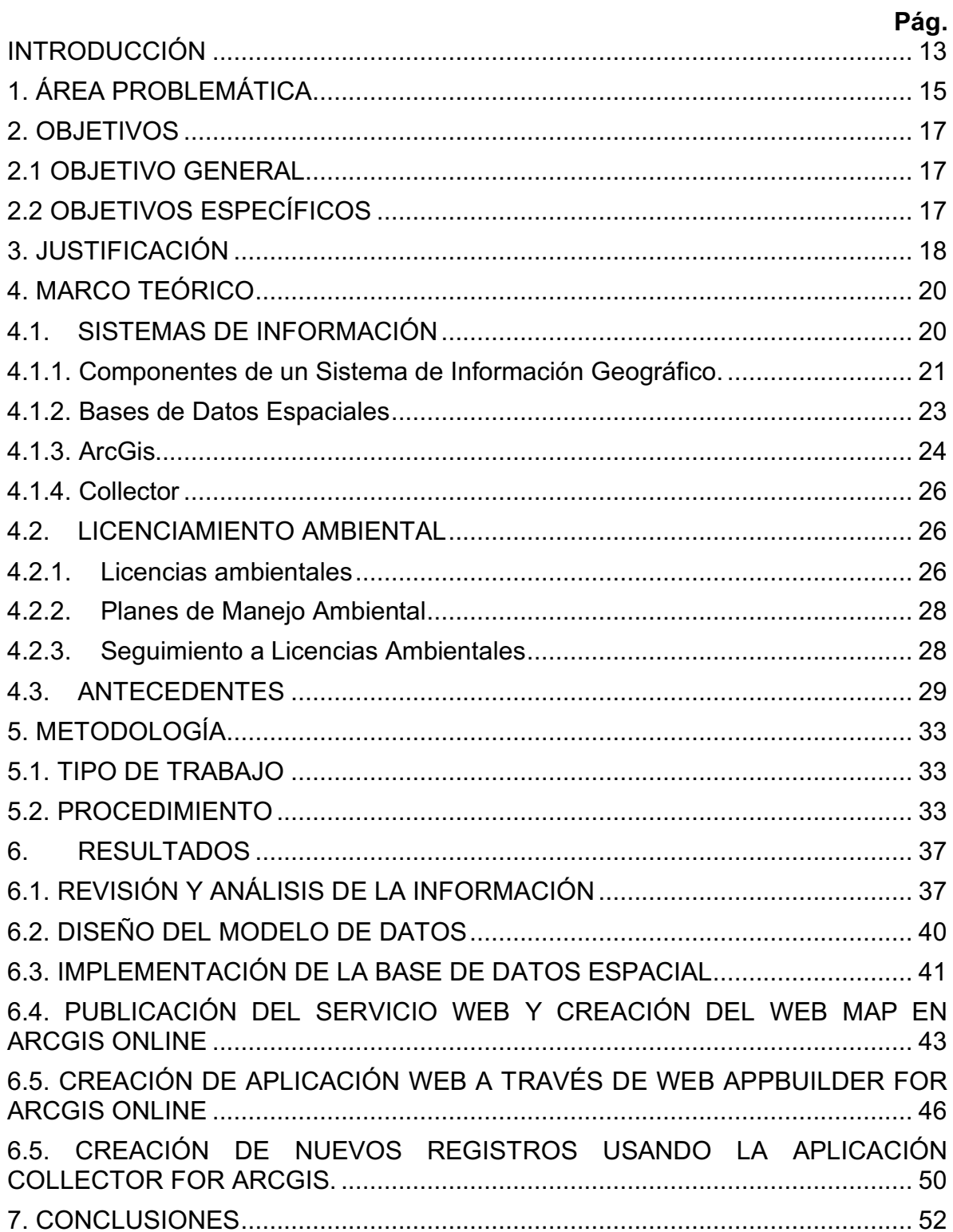

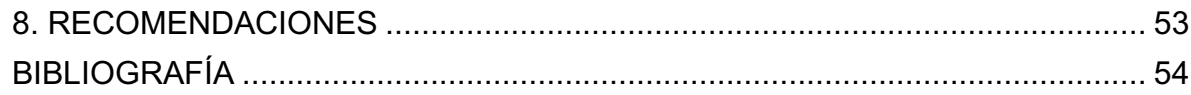

## **LISTA DE FIGURAS**

### **Pág.**

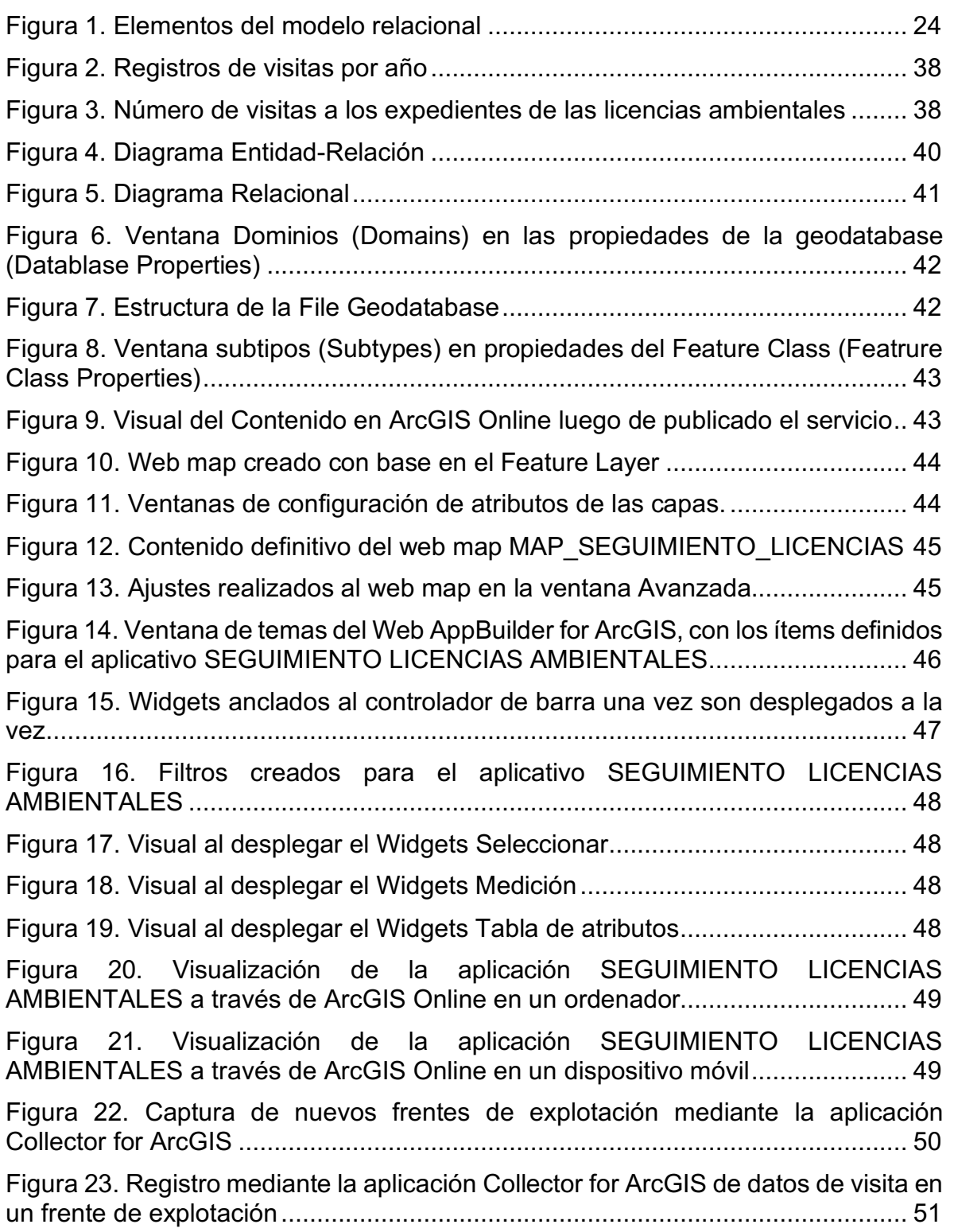

# **LISTA DE TABLAS**

# **Pág.**

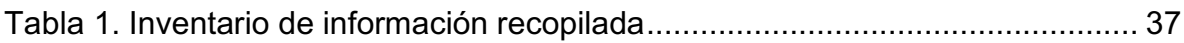

## **LISTA DE ANEXOS**

**Pág.**

ANEXO A. Diccionario de datos 56

#### **GLOSARIO**

**ArcGIS:** Es un completo sistema de software que permite recopilar, organizar, administrar, analizar, compartir y distribuir información geográfica. Además de contar con la versión desktop, también cuenta con una infraestructura online basada en la nube, herramientas profesionales, recursos configurables como plantillas de aplicación, mapas base listos para usarse y contenido propio compartido por la comunidad, lo que hace posible la colaboración y el uso compartido de la información.

**Bases de datos espaciales**: es una colección de datos donde se incluye el almacenamiento de las geometrías de un archivo cartográfico junto con los datos estándar no espaciales (o alfanuméricos), donde los segundos presentan características de los primeros.

**Collector:** es una aplicación móvil de ArcGIS-Online, que permite la recopilación de datos de campo mediante formularios controlados por mapas, aun cuando se esté desconectado de internet y que son transmitidos a la organización (cuando se esté conectado a internet), donde se integran perfectamente en ArcGIS.

**Licencia Ambiental:** En Colombia se define como la autorización que otorga la autoridad ambiental competente para la ejecución de un proyecto, obra o actividad, que de acuerdo con la ley y los reglamentos, pueda producir deterioro grave a los recursos naturales renovables o al medio ambiente o introducir modificaciones considerables o notorias al paisaje; la cual sujeta al beneficiario de esta, al cumplimiento de los requisitos, términos, condiciones y obligaciones que la misma establezca en relación con la prevención, mitigación, corrección, compensación y manejo de los efectos ambientales del proyecto, obra o actividad autorizada.

**Plan de Manejo Ambiental –PMA:** La normatividad ambiental lo define como el conjunto detallado de medidas y actividades que, producto de una evaluación ambiental, están orientadas a prevenir, mitigar, corregir o compensar los impactos y efectos ambientales debidamente identificados, que se causen por el desarrollo de un proyecto, obra o actividad. Incluye los planes de seguimiento, monitoreo, contingencia, y abandono según la naturaleza del proyecto, obra o actividad.

**Seguimiento ambiental:** corresponde a las actividades desarrolladas por la autoridad ambiental con el fin de entro otros verificar la eficiencia y eficacia de las medidas de manejo ambiental implementadas en relación con el plan de manejo, el cumplimiento de las obligaciones impuestas en el momento del otorgamiento de la licencia ambiental o el plan de manejo ambiental, así como las demás obligaciones establecidas en la normatividad ambiental competente. Para ello, se pueden realizar visitas al lugar del proyecto, hacer requerimientos, imponer obligaciones ambientales, corroborar técnicamente o a través de pruebas los resultados de los monitoreos realizados.

**Sistema de información:** Es un conjunto estructurado de procesos, personal, recursos materiales, financieros, tecnológicos, normativos y metodológicos, organizado que permite convertir datos en información. Así mismo, se convierte en el medio por el cual los datos fluyen en una organización, de tal manera que los sistemas y componentes se enlacen para el cumplimiento de los objetivos.

**Sistema de Información Geográfico:** son un tipo especial de sistema de información, por lo que tiene sus mismos componentes, sin embargo en este el conocimiento está basado en las diversas formas de integrar y analizar la información acerca de entidades geográficas (o información geográficamente referenciada).

#### **RESUMEN**

En el presente documento se presenta el desarrollo de una serie de herramientas SIG que permitirán a los técnicos que realizan visitas de seguimiento a las licencias ambientales que ha otorgado la Corporación Autónoma Regional de Boyacá – CORPOBOYACÁ a proyectos mineros, capturar y consultar datos de frentes de explotación. Para ello, fue necesario el desarrollo de una geodatabase que fuera publicada en ArcGIS Online, con base en la cual se diseñó el web map que se configuró para permitir la captura de nuevos registros, incluyendo fotografías; esta acción se ejecuta a través de Collector for ArcGIS. Adicionalmente, este web map se empleó como base para el desarrollo de la aplicación SEGUIMIENTO LICENCIAS CORPOBOYACÁ, creada a través de Web AppBuilder for ArcGIS Online y que permite la visualización y consulta de los datos de licencias ambientales, títulos mineros, solicitudes de legalización de minería y frentes de explotación que conforman la geodatabase.

Con ello, la Autoridad Ambiental contará con dos herramientas útiles para disminuir tiempos en la ejecución de actividades que actualmente se realizan manualmente, con reprocesos y pérdida de información o datos erróneos; además mejoran la confiabilidad y acceso a la información por parte de los funcionarios de la Entidad al estar centralizados los datos en una sola geodatabase que se actualiza en tiempo real.

**PALABRAS CLAVES:** geodatabase, licencias ambientales, frentes de explotación, Collector for ArcGIS, AppBuilder for ArcGIS Online.

### **ABSTRACT**

This document presents the development of a series of GIS tools that will allow professionals who carry out follow-up visits to Environmental Licenses granted by the Corporación Autónoma Regional de Boyacá – CORPOBOYACÁ, to mining projects, capture and consult data of operating fronts. For this, it was necessary to develop a geodatabase that was published in ArcGIS Online, based on which the web map was designed that was configured to allow the capture of new records, including photographs; this action is executed through Collector for ArcGIS. Additionally, this web map was used as the basis for the development of the application SEGUIMIENTO LICENCIAS CORPOBOYACÁ, created through Web AppBuilder for ArcGIS Online and that allows the visualization and consultation of the data of environmental licenses, mining titles, mining legalization requests and exploitation fronts that make up the geodatabase.

With this, the Environmental Authority will have two useful tools to reduce time in the execution of activities that are currently carried out manually, with reprocesses and loss of information or erroneous data; In addition, they improve the reliability and access to information by the Entity's officials by centralizing the data in a single geodatabase that is updated in real time.

**KEY WORDS:** geodatabase, environmental licenses, operating fronts, Collector for ArcGIS, AppBuilder for ArcGIS Online

# **INTRODUCCIÓN**

Dentro de las funciones que tienen las Corporaciones Autónomas Regionales está el otorgamiento de Licencias Ambientales (donde se debe tener en cuenta que está incluyendo a los planes de manejo ambiental que son impuestos como instrumento de manejo de acuerdo a los decretos reglamentarios de la Ley 99 de 1993 en el tema), así como el correspondiente seguimiento y control. Dentro de los proyectos obras y actividades que están sujetos a la obtención de esta autorización se encuentran los de tipo minero, que para el caso de la Corporación Autónoma Regional de Boyacá - CORPOBOYACÁ, corresponden a la mayoría de los trámites de este tipo.

En el desarrollo de los seguimientos de las licencias ambientales, además de verificar que se estén ejecutando las medidas de manejo ambiental propuestas para la mitigación, prevención, corrección o compensación de los impactos que fueran identificados en el Estudio de Impacto Ambiental o Plan de Manejo Ambiental, también se deben visitar los diferentes frentes de explotación con el fin de que estén acordes a las actividades aprobadas, por lo que es importante realizar la georreferenciación de estos puntos que permitan realizar la comparación con la información base.

Dentro de los problemas que se han evidenciado en la ejecución de los seguimientos es que solo hasta el momento de estar ejecutando el concepto técnico, donde se realiza la comparación entre los puntos georreferenciados en la visita con los tomados en seguimientos anteriores y lo aprobado en la licencia ambiental, se puede evidencia que no se visitaron la totalidad de los frentes de explotación o que existen inconsistencias en la información aportada, lo que lleva a que se tengan que hacer requerimientos vía administrativa que se podrán verificar únicamente hasta el próximo seguimiento, lo cual no es oportuno en la toma de decisiones. Así mismo, no se cuenta con una base de datos única donde se lleve el registro de las visitas, por lo que en los momentos en los que se hacen requerimientos por parte de entes de control o usuarios (ya sean externos o internos), se deben revisar los múltiples documentos Excel, para luego corroborar con el personal y aun así se presentan incertidumbre en los reportes.

Así las cosas, con el propósito de contar con una herramienta en la cual permita al personal en campo contar con información, tanto de los títulos mineros, como de las licencias ambientales y de los puntos georreferenciados en las visitas de seguimiento ambiental, el presente proyecto propone desarrollar un aplicativo para smartphone, donde además de dicha visualización, se permita el registro de puntos en la visita y se almacenen los datos en tiempo real en una base de datos única.

Un punto de referencia en la utilidad de los aplicativos móviles para la colecta de datos en campo, se tiene los resultados de las investigaciones ejecutadas por Peña Martinez, y otros (2007), Poorazizi, Alesheikh, & Behzadi (2008), Lwin & Murayama (2011), Pacheco Prado & Ballari (2013), Garcia Galaza (2014) y Zárate Piray (2017), donde han concluido que permiten disminuir tiempos ya que los datos son integrados directamente a la base de datos; mejoran la calidad de los datos gracias a que los formularios son diseñados dinámicamente, permitiendo cambios de manera rápida; facultan la validación de campos obligatorios, tipos de datos; restringen los datos que pueden ser almacenados, al establecer listas desplegables; eliminan la posibilidad de intercambiar datos entre registros; y los datos de ubicación son detectados directamente por el sensor GPS del dispositivo.

El aplicativo se desarrollará usando Collector for ArcGIS, el cual además de permitir el trabajo on-line, también se puede desarrollar sin estar conectado a internet, lo cual favorece el hecho que no en toda la jurisdicción de CORPOBOYACÁ se cuenta con acceso a la red. Es así que los datos serán cargados a la base de datos una vez se realice la conexión a los datos. No obstante, se debe considerar dos limitantes en el proceso, el primero de ellos es que para contar con los datos de los títulos mineros y las licencias ambientales en caso de no contar con acceso a internet, los archivos deben ser descargados al dispositivo móvil; y el segundo es el hecho de que la Entidad no cuenta con un consolidado digital donde se encuentren las áreas efectivamente licenciadas al interior de los títulos mineros, por lo que la capa que se carga corresponde a los polígonos mineros que cuentan con licencia ambiental, del cual igualmente se debe hacer la precisión que a la fecha de la entrega de la cartografía tampoco se tiene certeza que esté completa.

# **1. ÁREA PROBLEMÁTICA**

Desde el momento de la creación de las Corporaciones Autónomas Regionales, con la Ley 99 de 1993, se les ha delegado dentro de sus funciones la evaluación, control y seguimiento ambiental de los usos del agua, el suelo, el aire y los demás recursos naturales renovables, lo cual comprende el vertimiento, emisión o incorporación de sustancias o residuos líquidos, sólidos y gaseosos, a las aguas en cualquiera de sus formas, al aire o a los suelos, así como los vertimientos o emisiones que puedan causar daño o poner en peligro el normal desarrollo sostenible de los recursos naturales renovables o impedir u obstaculizar su empleo para otros usos. Estas funciones comprenden, además Ia expedición de las respectivas licencias, permisos, concesiones, autorizaciones y salvoconductos.

Es así que, en cumplimiento de ello, y de decretos que se han proferido para reglamentar específicamente lo referente a licencias ambientales, la Corporación Autónoma Regional de Boyacá - CORPOBOYACÁ, dentro del área de su jurisdicción ha otorgado este tipo de licencias, siendo en su mayoría para la ejecución de proyectos de extracción minera. A su vez, se le ha conferido la función de control y seguimiento a dichas licencias, donde se debe verificar la eficiencia y eficacia de las medidas de manejo ambiental implementadas en relación con el plan de manejo ambiental aprobado, el cumplimiento a los términos, obligaciones y condiciones derivadas de la licencia otorgada y los permisos adicionales que pueda tener inmersos, así como de la demás normatividad ambiental vigente aplicable al proyecto, obra o actividad, para ello, la autoridad ambiental puede realizar visitas al lugar donde se ejecuta el proyecto, realizar requerimientos, imponer obligaciones ambientales entre otras.

No obstante, a la fecha en dicha Corporación, no se cuenta con un sistema de información geográfica, donde se cuente con información precisa sobre las licencias ambientales otorgadas a la fecha, así como de las labores mineras que cada una de ellas tiene aprobadas y las visitas de seguimiento ambiental que se les hayan realizado, por lo que en el momento de tomar decisiones se depende exclusivamente de la memoria y archivos personales que han desarrollado diferentes funcionarios, como de la revisión de la documentación que se encuentra en archivos en papel.

Por lo anterior, es que se ha evidenciado que se presentan casos tales como:

- Comisionar en diferentes visitas a distintos profesionales, para la atención de unos mismos hechos.
- En una visita de seguimiento no visitar la totalidad de las áreas intervenidas dentro de un proyecto minero.
- Visitar áreas que no están directamente asociadas a la licencia objeto de seguimiento.
- No tener identificado el perfil del o los profesionales requeridos para realizar la visita de seguimiento y control.
- No tener claridad de las fechas y periodicidad de las visitas de seguimiento y control a cada uno de los proyectos

Es así, que se ha evidenciado una alta cantidad de reprocesos que conllevan a gastos administrativos y de personal innecesarios, y que por ende no permiten un manejo apropiado de los recursos, tanto económicos como humanos, con que cuenta el grupo de Seguimiento y Control para el cumplimiento de las metas propuestas por la administración de la Corporación Autónoma Regional de Boyacá

### **2. OBJETIVOS**

#### **2.1 OBJETIVO GENERAL**

Implementar un sistema de información geográfico para las actividades de seguimiento y control a licencias ambientales de la Corporación Autónoma Regional de Boyacá- CORPOBOYACÁ

#### **2.2 OBJETIVOS ESPECÍFICOS**

- Organizar la información geográfica necesaria para el desarrollo de la base de datos de seguimiento y control a licencias ambientales de CORPOBOYACÁ.
- Diseñar e implementar una base de datos geográfica de los seguimientos a las licencias ambientales de CORPOBOYACÁ, con la finalidad de generar representaciones geográficas que faciliten la consulta, uso y cargue de nueva información.
- Diseñar un web map basado donde se permita la creación de nuevos registros de frentes de explotación y visitas de seguimiento, con anexos fotográficos.
- Crear y configurar una aplicación web para la visualización y consulta de la información del web map.
- Realizar la captura de nuevos registros de frentes de explotación a través de la aplicación Collector for ArcGIS.

# **3. JUSTIFICACIÓN**

Desde el momento de la creación de la Corporación Autónoma Regional de Boyacá - CORPOBOYACÁ, en cumplimiento de lo establecido en la Ley 99 de 1993 y los decretos reglamentarios, ha otorgado licencia ambiental e impuesto Plan de Manejo Ambiental (según aplique), a diferentes proyectos que así lo han requerido. Es de precisar, que dicha Autoridad tiene jurisdicción en ochenta y nueve (89) de los ciento dos (102) municipios que conforman el departamento de Boyacá, y es en el área de estos, donde se encuentran los proyectos que la misma ha licenciado.

Si bien en la normatividad vigente, las Corporaciones Autónomas Regionales son las encargadas de otorgar licencias ambientales a proyectos tales como: explotación minera de carbón, materiales de construcción, arcillas, minerales industriales no metálicos, minerales metálicos, piedras preciosas y semipreciosas entre otros minerales, para la construcción y operación de siderúrgicas, cementeras y plantas concreteras fijas, construcción de presas, represas o embalses, centrales generadoras de energía, tendidos de líneas del sistema de transmisión regional, construcción de aeropuertos (todos ellos dentro de unos límites plenamente establecidos por la normatividad ambiental vigente), entre otros, por las características económicas, productivas y geográficas del territorio, en CORPOBOYACÁ, la mayor cantidad de instrumentos de manejo ambiental que se encuentran vigentes son para desarrollo de proyectos de extracción minera, siendo concordante con lo encontrado en el Censo Minero Departamental 2010 – 2011, donde se encontró que Boyacá es el departamento con mayor cantidad de Unidades de Producción Mineras (UPM) en el país.

Ahora bien, luego de otorgarse las licencias ambientales o imponerse planes de manejo ambiental, es función de la Corporación la ejecución de seguimientos con el fin de identificar la ejecución de las medidas de manejo ambiental y su eficiencia y eficacia en relación con los recursos naturales renovables impactados en la zona del proyecto, así como determinar el cumplimiento de las obligaciones establecidas por la autoridad ambiental y las normas ambientales aplicables al proyecto y con ello la imposición de nuevos requerimientos y obligaciones ambientales.

Es así, que en CORPOBOYACÁ, si bien se realizan dichas actividades de seguimiento ambiental, donde según procedimientos internos, se debe entregar la ubicación geográfica de las minas objeto de seguimiento ambiental, con información asociada tal como municipio, vereda, titulo minero, licencia ambiental, titular entre otros, dicha información no es almacenada en una base de datos y no está a disposición para su consulta. Por lo tanto, estas falencias en la información conllevan a que procesos tales como contestar requerimientos de entes de control o de usuarios, priorización expedientes para seguimiento, ejecución de visitas, entre otros, dependan de la revisión de los documentos en físico o del conocimiento de algunos de los funcionarios a cargo, lo que conlleva a demoras, imprecisiones y reprocesos, que pueden afectar la credibilidad de la entidad.

Por lo anterior, con el desarrollo del presente trabajo, se aportará a la Corporación Autónoma Regional de Boyacá un sistema de información geográfico, en que cual se basará en una base de datos espacial que puede irse alimentando conforme se ejecuten visitas de seguimiento ambiental de las licencias y planes de manejo ambiental con la ayuda de un aplicativo diseñado para la captura de información en campo y que además, permitirá visualizar la ubicación de cada una de las minas que se vayan identificando y realizar consultas sobre la información que se almacene, y permita tomar decisiones basados en información actualizada y real.

# **4. MARCO TEÓRICO**

El marco teórico se divide en tres secciones, una primera en la cual se tratará lo relacionado con sistemas de información; en la segunda, se hará referencia al licenciamiento ambiental; y por último, se relacionaran algunos antecedentes investigativos relacionados con el tema del proyecto.

### **4.1. SISTEMAS DE INFORMACIÓN**

Según Rodríguez Lloret & Olivella (2009), los Sistemas de Información (SI) pueden ser definidos ya sea como "un sistema automatizado o manual, que incluye personas, máquinas y otros métodos organizados para la recopilación, procesamiento, transmisión y distribución de datos que representan información de utilidad" o como "un equipo informático o de telecomunicaciones o sistema interconectado que se utiliza para la adquisición, almacenamiento, manipulación, gestión, movimiento, control, representación, intercambio, transmisión o recepción de voz o datos, que incluye software y hardware", en todo caso, se parte de contar con unas entradas, donde generalmente consisten en datos almacenados en bases de datos, que a través de consultas permiten tener salidas, es decir información, para la toma de decisiones.

Dentro de los sistemas de información, existen los sistemas de información geográficas, el cual se caracteriza porque además de contar con los mismos elementos de cualquier sistema de información, permitir el manejo de los datos espaciales, en forma integrada con los datos descriptivos para la generación de información (Saenz Saavedra, 1992).

No obstante, es de tener en cuenta que el término Sistemas de Información Geográfica, no tiene un conceso en su significado, y es así que se presenta una alta variedad de definiciones, como por ejemplo:

"*Conjunto de procedimientos manuales y computarizados usados para almacenar y tratar datos referenciados geográficamente*" (Aronoff, 1989)

*"Un sistema de base de datos en el cual la mayoría de los mismos están espacialmente indexados, y que dispone de un conjunto de procedimientos destinados a respondes cuestiones cerca de las entidades espaciales de la base de datos"* (Smith, Peuquet, Menon, & Agarwal, 1987)

*"Un sistema de apoyo o ayuda a la toma de decisiones que integra datos espacialmente referenciados en un contexto de resolución de problemas"*  (Cowen, 1988)

*"Un Sistema de Información Geográfica es un conjunto tecnológico de información, datos y procedimientos para recolectar, almacenar, manipular, analizar y presentar mapas e información descriptiva sobre elementos que pueden ser representados en mapas"* (Huxhold & Levinsohn, 1995)

*"Integración de elementos tales como datos geográficos, procedimientos, personas y un sistema informático conformado por software y hardware que permitan el manejo, análisis y modelación de fenómenos y procesos territoriales para la resolución de problemas con una connotación espacial"* (Iturbe, Sánchez, Castillo, & Chías, 2011)

Así las cosas, se evidencia una evolución en el significado, donde se comienza indicando que es una simple base de datos espaciales y se llega a un enfoque en el cual se determina que los Sistemas de Información Geográfica son piezas importantes para la resolución de problemas, donde se cuenta con bases de datos geoespaciales sobre las que se realizan análisis que permitan visualizar relaciones y tomar decisiones a partir de ellas.

#### **4.1.1. Componentes de un Sistema de Información Geográfico.**

Teniendo como base los conceptos antes enunciados, se identifican cinco componentes de un Sistema de Información Geográfico: el hardware, software, datos, personal y procedimientos, tal como se encuentra descrito en la mayoría de la bibliografía; no obstante, en documentos más recientes, se está mencionando un sexto elemento, la geovisualización (González, Fernández Freire, Martín-Forero Morente, & Pérez Asensio, 2012).

Entonces, cada uno de estos componentes se describen como:

- *Hardware:* corresponde a un equipo físico de cómputo, en el que se opera el software para realizar los cálculos numéricos necesarios en los análisis de los datos geográficos; adicionalmente permite el almacenamiento de los datos de forma digital, así como la visualización de los resultados ya sea analógicos o impresos. No obstante, dependiendo de la complejidad del sistema, en cuanto al volumen y tipos de datos, así como de los análisis a ejecutarse, será el requerimiento del hardware (Iturbe, Sánchez, Castillo, & Chías, 2011). No obstante, es de considerar que hoy por hoy la tendencia se está dirigiendo a desarrollos en la nube, donde los requerimientos de cómputo serán diferentes a los casos donde el desarrollo se realiza únicamente en el mismo equipo.
- *Software:* son las aplicaciones informáticas requeridas para la construcción, gestión, mantenimiento y análisis de las bases de datos. Existen softwares

comerciales, así como los de código libre, donde como se ha mencionado están migrando hacia la posibilidad de realizar todo tipo de análisis y rutunas de programación en la internet, través de dispositivos fijos como móviles (González, Fernández Freire, Martín-Forero Morente, & Pérez Asensio, 2012).

• *Datos:* son de tipo digital y corresponde a la forma de representar la realidad de una forma simplificada dentro del sistema. Dentro de los SIG los datos puede ser espaciales o temáticos; no obstante, son los primeros los que distinguen a este sistema de cualquier otro, y se definen como "datos ubicados en un espacio determinado mediante un sistema predefinido de coordenadas y el cual puede ser descrito mediante una serie de atributos y su relación con respecto a otros datos, en el mismo plano, puede ser establecida" (Guevara, 1993). Los datos son manejados al interior de los SIG por bases de datos espaciales.

Los datos se caracterizan por estar compuestos por tres elementos, los datos posicionales, es decir la georreferenciación; los atributos, que describen las variables de lo que se representa, pueden ser cualitativos o cuantitativos; y la topología, que describe las relaciones espaciales: "incluido en", "pertenece a", "adyacente a".

Además, los datos que pueden ser tratados por un SIG se clasifican según su estructura en:

- o Tipo raster: que corresponden a las imágenes satelitales, fotografías aéreas u ortofotos. Se caracterizan porque el espacio está dividido en pixeles, donde su ubicación se define el número de una fila y una columna, además de la coordenada correspondiente a la celda ubicada en el extremo superior izquierdo, que junto con las dimensiones del píxel se calculan las coordenadas de las demás celdas. De otro lado, la resolución espacial de los datos está dada por el área de cada píxel. En cuanto a los valores almacenados, son los que definen el tipo de objeto, fenómeno o condición que se está representando; y pueden ser enteros, reales o alfanuméricos (Muños Bollas, 2009).
- $\circ$  Tipo vectorial: los objetos son representados como puntos, líneas o polígonos mediante la codificación explícita de sus coordenadas. Los puntos están representados por un único par de coordenadas, mientras que las líneas son secuencias de puntos que se unen entre sí y que se representan por un conjunto de pares ordenados de coordenadas. El caso de los polígonos, están representados por líneas donde su inicio es el mismo fin (Muños Bollas, 2009).
- $\circ$  Tipo alfanumérico: corresponde a las tablas independientes dentro de una base de datos espacial, que no cuentan con georreferenciación y que están

relacionadas con la tablas de atributos por un campo en común (Torres Leon, s.f.)

- *Personal:* se definen por los roles que desempeñan en el SIG; teniéndose primero, el personal especializado en las tecnologías específicas, quienes se encargan del diseño, desarrollo, adaptabilidad del sistema. Luego están los usuarios, que son externos y de diferentes disciplinas que utilizan el sistema para el análisis y toma de decisiones.
- *Procedimientos:* donde se definen el diseño y las reglas de actividad, es decir los modelos y las prácticas operativas exclusivas para cada uno de los sistemas.
- *Geovisualización*: este componente envuelve a los antes descritos, y corresponde a la representación de los datos y la visualización de la información, y que dada la dinámica que se ha dado en las últimas décadas a la cartografía y que ha permitido que un acercamiento a los usuarios, ya que evidencian medios exequibles y fáciles de interacción, con representaciones de espacio y tiempo que se ajustan a las necesidades de los usuarios, así como visualizaciones tridimensionales, de realidad aumentada, representaciones gráficas generadas a partid de redes naturales o artificiales.

#### **4.1.2. Bases de Datos Espaciales**

Las bases de datos son colecciones de archivos interrelacionados, que mediante programas permiten acceder y modificar estos archivos, aunque no dejan visualizar detalles tales como la forma de almacenamiento y mantienen los datos (Silberschatz, Korth, & Sudarchan, 2002). No obstante, al hablarse de bases de datos espaciales, se está haciendo alusión a que en la misma se están compilando datos georreferenciados y sus atributos o datos no espaciales.

Para el diseño de una base de datos se tiene varios niveles, el diseño conceptual, el diseño lógico y el diseño físico. El primero de ellos, parte de especificar los requerimientos, con el fin de describir el contenido de la información de la base de datos mediante un esquema donde se representará la información del problema a resolver en concordancia con las necesidades del usuario (Bertone, Thomas, & Antonietti, 2009), y se caracteriza por ser independiente del sistema gestor de bases de datos (entendiendo este como una herramietnoa de propósito general útil, para estructurar, almacenar y controlar los datos ofreciendo interfaces de acceso a la base de datos, como se citó en (Millan, 2002)). La metodología más empleada en este nivel es el del modelo Entidad-Relación (modelo E-R), donde la entidad corresponde a un objeto o concepto del mundo real que se puede distinguir de otros, incluso si son de la misma clase; se describen mediante los atributos, que son las características que definen su naturaleza y propiedades. De otro lado, la relación expresa la dependencia existente entre entidades y permite la asociación de estas.

El diagrama que se obtiene, está definido porque las entidades se representan dentro de rectángulos, las relaciones mediante rombos y los atributos en círculos o elipses (Olaya, 2011).

Partiendo del modelo conceptual, se diseña el modelo lógico, donde las descripciones de los datos tienen una correspondencia sencilla con la estructura física de la base de datos. El modelo más empleado es el relacional, basado en tablas bidimensionales que almacenan la información de cada entidad, conociéndose cada una como relación; las columnas representan los atributos asociados a la entidad, mientras que las filas conforman los distintos registros, lo que significa que cada uno de ellos está formado por un conjunto de *n* atributos, a lo que se le denomina tupla y que el conjunto de ellas conforman la cardinalidad. Es de tener en cuenta que los atributos deben contar con un nombre (cabecera) y que además pueden estar delimitados dentro de un rango de valores, lo cual constituye los dominios. En la Figura 1 se presenta gráficamente lo antes descrito (Olaya, 2011).

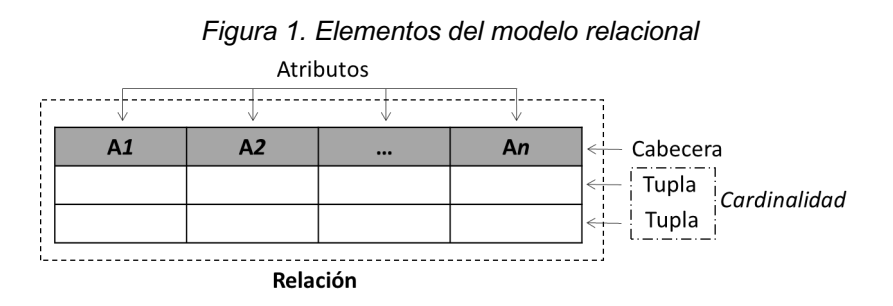

Teniendo el modelo lógico definido, se pasa al modelo físico, que es la creación de la base de datos en el Sistema Gestor de Bases de Datos – SGBD, en el cual deberán estar representados los datos relacionales y sus relaciones, por lo que se desarrollan las relaciones con sus componentes (atributos) y se cargan los datos (que conformarán cada una de las tuplas) (IBM Knowledge Center, s.f.).

#### **4.1.3. ArcGis**

ArcGIS es creado por la Empresa Enviromental Systems Research Institute (ESRI) como una herramienta para el desarrollo de proyectos SIG, en el cual básicamente se puede compilar información geográfica, crear mapas, realizar análisis espaciales, publicar y compartir estos datos. Este sistema permite no solo trabajar con un software de escritorio, sino que además cuenta una infraestructura on-line basada en la nube, recursos configurables como aplicaciones Web y móviles y mapas base listos para usar, y contenido autorizado creado y compartido por la comunidad de usuarios de SIG. Los componentes actuales del sistema, según la página web oficial del programa son (ESRI, s.f.):

- *ArcGIS for Desktop*: es el software que permite realizar la compilación de datos, representación cartográfica, modelado, análisis espacial y geoprocesamiento; siendo empleado para actividades tales como representación cartográfica, elaboración de informes y análisis robustos de datos, actualización de capas de datos básicos que son empleados en otras aplicaciones.
- *ArcGIS for Server*: comprende el software que centraliza la administración de la Geodatabase a nivel organizacional, así mismo permite la publicación de la información a través de un servidor de matas y servicios de información geográfica al interior y a través de la web.
- *ArcGIS Online*: basado en la nube, permite el trabajo colaborativo de información geográfica; permite buscar, crear y compartir mapas desde el sitio web www.ArcGIS.com. Tiene servicios gratuitos, donde cualquier persona tiene la posibilidad de iniciar sesión y crear sus propios mapas Web, que a su vez pueden ser vistos mediante aplicativos de ArcGIS, igualmente de libre acceso, es teléfonos celular o Tablet.
- *ArcGIS Online para organizaciones*: contrario al anterior, este requiere de una suscripción y permite a la organización tener el control sobre los usuarios, niveles de acceso, almacenamiento y determinar si la información será pública o restringida, al tener la opción de personalizar y configurar el portal para acceso público o privado.
- *ArcGIS for Mobile*: corresponde a aplicativos para smartphones y tablets (Apple, Android y Windows Phone), y para dispositivos móviles, como tablets de recopilación de datos y GPS profesionales especializados, que permiten la recopilación de datos profesionales en el campo.
- *ArcGIS Explorer:* es una herramienta gratuita que permite a los usuarios crear presentaciones interactivas basadas en mapas. Está disponible online (ArcGIS Explorer Online) o para escritorio (ArcGIS Explorer Desktop).
- *Mapas base y datos*: Se encuentran en ArcGIS Online, los mapas base contienen datos de Esri, así como los creados por organizaciones de usuarios de todo el mundo y publicados por Esri a través del Programa de Mapas de la comunidad. Además, cuentan con datasets que están simbolizados y pueden ser empleados.
- *Plantillas y modelos de datos específicos del sector*: son mapas, aplicaciones y contenido que se desarrolla de forma colaborativa por la comunidad SIG y los expertos de Esri, y que están a la disposición de los usuarios para su implementación, configuración y uso.

• *Herramientas de desarrollador:* corresponde a las interfases de programación de aplicaciones (API) que permiten el desarrollo de nuevas aplicaciones web, de escritorio y móviles, así como la integración de nuevas funciones a unas aplicaciones existentes.

### **4.1.4. Collector**

Es un aplicativo móvil diseñado por ESRI para funcionar como una de las herramientas de ArcGIS. Su objetivo es la captura de datos en campo. Se caracteriza al emplear para el registro y edición de datos (a través de dispositivos móviles) formularios controlados por mapas web. Además de los datos como tal, permite adjuntar fotos, videos o grabaciones de audio. Los registros son transmitidos a la organización gracias al trabajo en la nube (ESRI, Collector for ArcGIS, s.f.).

El aplicativo permite capturar nuevos puntos, líneas y polígonos, siempre y cuando en los requisitos la precisión indicada no sea menor a 5m; sin embargo, en caso de que serlo, se puede realizar a través de una conexión vía Bluetooth entre el dispositivo móvil y un GPS de mayor precisión (ESRI, Collector for ArcGIS, s.f.).

Dentro de las ventajas que tiene el sistema a comparación con la recolección de datos tradicional, está el hecho de contar con un único repositorio de los datos espaciales, lo que disminuye la redundancia e incrementa la eficiencia en la recolección de datos; así mismo, al estar desarrollado a partir de una geodatabase, están predefinidos los elementos, dominios y rangos para los campos, lo que disminuye la posibilidad de registrar datos erróneos o incongruentes.

Otra característica es la posibilidad de trabar en línea o fuera de ella. En el primero de los casos, los datos son almacenados directamente en la base de datos y se actualizan en tiempo real; además, permite tener conocimiento actualizado de los trayectos recorridos por el personal en campo. En caso de desarrollarse trabajos fuera de línea, el cargue de los datos se realiza en la base de datos al momento de realizar la conexión (LeSueur & Orr, s.f. ).

# **4.2. LICENCIAMIENTO AMBIENTAL**

#### **4.2.1. Licencias ambientales**

En Colombia antes de hablar de licencias ambientales como tal, se tenía establecido desde la expedición del Código de los Recursos Naturales Renovables y de Protección al Medio Ambiente, la Declaración de Efecto Ambiental (DEA) y el Estudio Ecológico Ambiental (EEA), como formas de evaluación de los impactos ambientales que pueden ser producidos por el desarrollo de un proyecto, obra o

actividad (Macías Gómez, 2006). Luego, con en la Constitución Política de 1991, específicamente en el artículo 80, se indicó que es deber del Estado "*prevenir y controlar los factores de deterioro ambiental*", además de planificar "*el manejo y aprovechamiento de los recursos naturales, para garantizar su desarrollo sostenible, conservación, restauración o sustitución*". A su vez, en el Artículo 58 de la precitada norma, se consagró el derecho de todas las personas a gozar de un ambiente sano y la protección del patrimonio natural como una función tanto del Estado como de los ciudadanos. Y es entonces donde se le permite al Estado intervenir en los procesos de explotación, producción, distribución y consumo de bienes y servicios, enfocándose en el desarrollo sostenible como principio básico para la gestión ambiental, tal como se indica en los Artículos 332 y 333 de la misma norma.

Con estos preceptos, en la Ley 99 de 1993, se establece la obligatoriedad de la licencia ambiental "*para la ejecución de obras, el establecimiento de industrias o el desarrollo de cualquier actividad, que, de acuerdo con la ley y los reglamentos, pueda producir deterioro grave a los recursos naturales renovables o al medio ambiente o introducir modificaciones considerables o notorios al paisaje"* (Artículo 49). A su vez, en su Artículo 50, se señala que "*se entiende por Licencia Ambiental la autorización que otorga la autoridad ambiental competente para la ejecución de una obra o actividad, sujeta al cumplimiento por el beneficiario de la licencia de los requisitos que la misma establezca en relación con la prevención, mitigación, corrección, compensación y manejo de los efectos ambientales de la obra o actividad autorizada",* de donde es de acarar que cuando se está hablando de las autoridades ambientales competentes, se hace referencia a al hoy Ministerio de Ambiente y Desarrollo Sostenible (quien ha delegado a la Autoridad Nacional de Licencias Ambientales), las Corporaciones Autónomas Regionales y algunos municipios y distritos, de conformidad con lo previsto en el Artículo 51 de la Ley 99 ya citada.

Para la obtención de la licencia ambiental, el Gobierno Nacional a través de la ley y sus reglamentos ha indicado de manera taxativa los proyectos, obras o actividades que están sujetos a ella, así como el procedimiento que debe adelantarse para su consecución. A lo largo del tiempo dicha normatividad ha presentado variaciones tanto de fondo como de forma, en especial en los requisitos para la el otorgamiento, las actividades que la requieren y el procedimiento administrativo que deben realizar tanto los interesados como las autoridades ambientales (Rodríguez, 2011), así como en la definición por sí misma, por lo que a hoy, en Colombia se entiende por licencia ambiental "*la autorización que otorga la autoridad ambiental competente para la ejecución de un proyecto, obra o actividad, que de acuerdo con la ley y los reglamentos, pueda producir deterioro grave a los recursos naturales renovables/o al medio ambiente, o introducir modificaciones considerables o notorias al paisaje; la cual sujeta al beneficiario de esta, al cumplimiento de los requisitos, términos, condiciones y obligaciones que la misma establezca en relación con la prevención, mitigación, corrección, compensación y manejo de los efectos ambientales del*  *proyecto, obra o actividad autorizada" (*Artículo 2.2.2.3.1.3. del Decreto único compilatorio 1076 de 2015).

#### **4.2.2. Planes de Manejo Ambiental**

Considerando que con antelación a la expedición de la ley 99 de 1993 ya existían en el territorio nacional proyectos, obras o actividades que en su momento obtuvieron los permisos, concesiones, licencias y autorizaciones de carácter ambiental que se requerían, en el decreto reglamentario 1753 de 1994 de la referida Ley, específicamente en relación con las licencia ambientales, se determinó un régimen de transición (Artículo 38), donde se determinó que en estos casos los proyectos podrían continuar, pero la autoridad ambiental competente podría exigirles, mediante providencia motivada la presentación de planes de manejo, recuperación o restauración ambiental.

A hoy, en el Decreto 1076 de 2015, se define como Plan de Manejo Ambiental "*el conjunto detallado de medidas y actividades que, producto de una evaluación ambiental, están orientadas a prevenir, mitigar, corregir o compensar los impactos y efectos ambientales debidamente identificados, que se causen por el desarrollo de un proyecto, obra o actividad. Incluye los planes de seguimiento, monitoreo, contingencia, y abandono según la naturaleza del proyecto, obra o actividad"*, no obstante, también se establece que "e*l plan de manejo ambiental podrá hacer parte del estudio de impacto ambiental o como instrumento de manejo y control para proyectos obras o actividades que se encuentran amparados por un régimen de transición" (*Artículo 2.2.2.3.1.1.).

### **4.2.3. Seguimiento a Licencias Ambientales**

Luego de otorgado o impuesto un instrumento de manejo y control (entiéndase como una licencia ambiental o un plan de manejo ambiental), es de competencia de la misma autoridad ambiental la ejecución del seguimiento y control, y cuyos fines están plenamente estipulados en el Artículo 2.2.2.3.9.1. del Decreto Único Reglamentario 1076 de 2015, entre los cuales se encuentran la verificación de la eficiencia y eficacia de las medidas de manejo implementadas; constatar y exigir el cumplimiento de las obligaciones estipuladas por la autoridad ambiental y la normatividad ambiental vigente aplicable al proyecto; corroborar el comportamiento biótico, abiótico y socioeconómico y de los recursos naturales frente al desarrollo del proyecto; revisar los impactos acumulativos generados por los proyectos, obras o actividades sujetos a licencias ambientales y localizados en una misma área; verificar el cumplimiento de los permisos, concesiones o autorizaciones ambientales por el uso y/o utilización de los recursos naturales renovables, autorizados en la licencia ambiental; verificar las acciones ejecutadas para contingencias ambientales que hayan ocurrido; y finalmente, imponer medidas ambientales adicionales para prevenir, mitigar o corregir impactos ambientales no previstos en los estudios ambientales del proyecto.

Para el desarrollo de dicha gestión, la autoridad ambiental competente tiene la potestad de entre otras actividades, realizar visitas al lugar donde se desarrolla el proyecto, para lo cual debe seguir los lineamientos establecidos en el Manual de Seguimiento Ambiental de Proyectos (2002), que el entonces Ministerio del Ambiente y el Convenio Andrés Bello publicaron y se ha adoptado mediante la Resolución No. 1552 de fecha 20 de octubre de 2005 (expedida por el mismo ministerio), donde específicamente en el instructivo F, se indican los objetivos de la visita de seguimiento, así como de los instrumentos a utilizar durante su ejecución, entre los que se encuentran las mediciones con el fin de identificar entre otros temas las actividades no expuestas en el estudio ambiental o en el Informe de Cumplimiento Ambiental, así como del estado de los permisos, concesiones o autorizaciones ambientales para el uso y/o aprovechamiento de los recursos naturales.

Es así que en la visitas de seguimiento es imperioso verificar las obras, actividades e infraestructura que esté asociada al proyecto licenciado, por lo que entre los datos que se recolectan en campo está la ubicación geográfica de cada una de ellas, de forma tal que al momento de realizar el concepto técnico, se hace la comparación entre los datos recolectados en la visita y lo aprobado en la licencia ambiental.

### **4.3. ANTECEDENTES**

Son varias las investigaciones en las que se han empleado dispositivos móviles para la recolección de datos espaciales, al reconocer que se convierten en una herramienta que puede disminuir tiempo y recursos en comparación con los métodos tradicionales (es decir, basada en lápiz y papel) y que presentan diferentes enfoques y complejidades en los sistemas desarrollados.

Uno de los primeros estudios fue el presentado por Poorazizi, Alesheikh, & Behzadi (2008), donde además de hacer un análisis a la arquitectura de los GIS y sus componentes, diseñaron para una compañía de transmisión y distribución de electricidad un sistema para recopilar datos a través del dispositivo HP iPAQ hw 6945, mas no empleando dispositivos móviles como smartphone. Se indica que dicho dispositivo cuenta con un receptor de GPS interno y cámara, además de otras características de un teléfono celular. En cuanto al sistema como tal, se señala que cuenta con una base de datos y la interfaz con el usuario, aunque no detallan los métodos, especifican que la base de datos fue diseñada en SQL Server, mientras que la interface fue en .Net mediante las API de Windows Mobile. Así miso, indican que el sistema permite insertar, editar y buscar información, registrar la posición y fotografías, además de estar conectado en tiempo real, por lo que se puede acceder a los datos aun estando en campo.

Siguiendo la línea de investigación sobre la oportunidad de las herramientas de recolección de datos en campo, Lwin, K.K. y Murayama, Y (2011) plantearon como objetivo evaluar la eficiencia y eficacia para tal fin de los dispositivos electrónicos. Para ello, desarrollaron un software llamado Ultra Mobile Field GIS (UM-FieldGIS) para la computadora UMPC o Netbook; no obstante dados los altos costos de dichos instrumentos se limitaba el acceso a los estudiantes, como población objetivo de la investigación; por lo tanto, determinaron la necesidad de diseñar un sistema para teléfonos móviles, donde los usuarios debería de escribir un formato de texto predefinido para recopilar los datos, enviándose como mensaje de texto a una dirección de correo predefinida, donde se debía de señalar un asunto único, para que fuera leído por un servidor de correo POP3 que lo convertía en un formato de base de datos de Microsoft Access. Esta base de datos pasaba a ser un archivo Shape que se integraba con datos tales como carreteras, edificios, imágenes aéreas, entre otros para ser compartidos en un navegados WEB-GIS, en el cual se podían descargar los datos, medir distancias de búsquedas definidas por el usuario, etiquetar nombres de atributos, vincular registros de encuestas y mapas. Finalmente concluyen que es una herramienta que permite a los estudiantes realizar las actividades de investigación y mejorar la comprensión de los patrones de distribución espacial y la relación con los atributos asociados.

Un estudio más complejo es el presentado por Martinez Peña y otros (2007), quienes desarrollaron un sistema denominado "*MICODATA"* para la gestión en la producción y aprovechamiento de hongos silvestres comestibles de importancia socieconómica en Castilla y León. Entre los componentes que se desarrollaron para este sistema, está la base de datos espaciales, "MICODATASIG", donde se almacenan los datos de tipificación del suelo forestal, información de producción y aprovechamiento micológico, así como características socioeconómicas de las áreas.

Otro de los componentes del sistema, es la denominada "MICODATAPAD", que corresponde al aplicativo móvil donde los usuarios registran los datos de muestreos e inventarios, contando con funciones adicionales tales como visualización y consulta de datos, navegación, moving-map y exploración de datos.

Para poder realizar los análisis, el sistema está complementado con los datos contenidos en una segunda base de datos, denominada MicrodataSIG-2006, donde se almacena información científica y criterios predefinidos que influyen en los parámetros edafo-climáticos de la fructificación de las especies fúngicas, con los cuales se diseñaron modelos de predicción de producciones.

Finalmente, en el estudio se señala que en la página web de MICODATA, se pueden consultar en mapas desarrollados con tecnología de Google Maps y servicios de WMS, predicciones para los principales hongos silvestres comestibles de importancia socioeconómica de la región. Además, de tener acceso a datos de sitios de recolección, producción y aprovechamiento micológico en la zona de estudio.

Otro de los estudios de investigación fue el desarrollado por Garcia Galaza (2014), donde el objetivo planteado consistió en el diseño e implementación de los componentes de entrada y de salida para el monitoreo de especies introducidas en las islas Galápagos; para ello como prueba del método, se diseñaron dos formularios mediante la herramienta ODK Build: "*Formulario de Monitoreo de Hormigas*" y "*Formulario de Monitoreo de Plantas Introducidas*". No obstante, contrario a los casos anteriores, no se diseñó un aplicativo específico para la captura de datos, sino que se empleó el denominado ODK Collect. Dentro de los beneficios que se atribuyen a esta aplicación en el documento están la georreferenciación de los puntos de observación, permitir la inclusión dentro de los registros de fotografías, además de poderse emplear en o fuera de línea, de forma tal que en el momento de conectarse a interner, lo datos son cargados a ODK Aggregate, que corresponde al administrador de la base de datos y desde el cual son transmitidos a Geoserver para su publicación.

Para la visualización de los datos y como herramienta para que sean compartidos entre las diferentes instituciones y actores involucrados en la ejecución y seguimiento al Plan de Manejo de las islas Galápagos, se diseñó un geoportal basado en la plataforma GetSDI Portal v.3, la cual según se señala en el artículo se caracteriza por ser una herramienta web que permite visualizar, descargar, analizar, consultar, editar y dar estilos a múltiples fuentes de datos geoespaciales.

Finalmente, en la tesis de gado denominada "Desarrollo de un modelo para recopilación de datos geoespaciales de la infraestructura productiva del gobierno provincial de Chimborazo con dispositivos móviles" (Zárate Piray, 2017), donde adicional al diseño del modelo de recolección de datos geoespaciales, se validó mediante encuestas de satisfacción del cliente, así como un análisis de indicadores de eficiencia en tiempo, disminución de errores y masificación de la información.

Se evidencia que los métodos empleados para el diseño del aplicativo, la base de datos y los formularios está basado en el mismo sistema que el empleado en el estudio descrito anteriormente, es decir ODK, esto considerando que es una herramienta open-data, lo que facilita su acceso. No obstante, en este caso, no se diseñó un portal web para la visualización de los datos, sino que los archivos son exportados a un archivo kml una vez están almacenados en ODK Aggregate y se cargan en Google Earth.

No obstante lo anterior, es importante que dentro de los resultados que se presentan en el estudio, luego de aplicadas las encuestas y aplicados indicadores, se encuentra que el tiempo disminuye a una tercera parte al emplearse el dispositivo móvil para la recolección y almacenamiento de datos, con respecto a realzarlo por métodos tradicionales (es decir, diligenciar formularios en papes, transcribirlos a Excel y compilar todos los registros en un solo archivo). En cuanto a los errores en los datos colectados (tanto gramaticales, de puntuación, coordenadas inexactas e intercambio de datos entre registros), se evidencia una disminución en cerca del 53%. Además, se señala que al estar centralizada la información en una única base de datos, permitirá que la información sea más fácilmente compartida y será mayor la masificación de acceso a la misma si se accede a un servicio web donde sean publicados.

## **5. METODOLOGÍA**

#### **5.1. TIPO DE TRABAJO**

El trabajo que se pretende desarrollar es de tipo descriptivo, con enfoque cualitativo y cuantitativo, desarrollado con el propósito de organizar la información geográfica de las minas que están operando bajo una licencia ambiental o plan de manejo ambiental otorgado por la Corporación Autónoma Regional de Boyacá, con la intención de visualizar los datos geográficos a través de consultas, generar representaciones (mapas y/o gráficos) que faciliten la difusión y análisis de la información; pero que además, permitan la captura de información al momento de las visitas de seguimiento y control.

#### **5.2. PROCEDIMIENTO**

El diseño metodológico se basó en siete (7) fases, como se presentan a continuación:

**5.2.1. Fase 1, recolección y análisis de información.** Esta fase fue fundamental para definir las características de la base de datos geográfica a implementar, para la cual se solicitó a la Corporación Autónoma Regional de Boyacá copia de la información cartográfica relacionada con licencias ambientales otorgadas a proyectos mineros (entiéndase como cualquiera de los dos tipos de instrumentos ambientales existentes, y que se han mencionado en el marco teórico), títulos mineros y visitas de seguimiento.

Luego de obtenida la información, se revisaron los diferentes registros reportados en el formato "Verificación y registro de coordenadas Licencias Ambientales", con el fin de identificar los datos reportados, los cambios producidos en las dos versiones y realizar la compilación de la información en un único archivo.

Con los archivos unificados, se realizó la identificación de los datos efectivos de recolección en las visitas de campo con relación a los frentes de explotación y se asignaron nombres, tipo y tamaño de atributo. Con el fin de restringir los valores, se evaluaron los diferentes atributos y se establecieron en los que fuera factible los dominios, y para facilitar la visualización de los datos, se determinaron subtipos.

Para la organización de los datos, se identificaron aquellos que no varían entre los diferentes registros, ya que están asociados al permiso otorgado por la Autoridad Ambiental o al trámite ante la Agencia Nacional de Minería,

para asociarlos al dato geográfico; mientras que los demás registros se separaron para ser trabajados como una tabla anexa en la GDB.

Adicionalmente, se revisaron los atributos asociados en los shapes entregados, y se realizó la depuración considerando la duplicidad de información entre ellos.

**5.2.2. Fase 2, diseño del modelo de datos.** Una vez revisada y depurada la información se procedió a realizar el diseño de la base de datos siguiendo el modelo conceptual, donde se identificaron las entidades, relaciones y sus atributos, para proceder a realizar el diagrama Entidad-Relación.

Basado en dicho diagrama se diseñó del modelo lógico, estableciendo el atributo que conforma la llave primaria y foránea para relacionar la tabla de datos alfanuméricos al featureclass correspondiente. Para que los datos en este atributo fueran únicos para cada uno de los frentes de explotación, se determinó que el dato estaría conformado así: código del expediente, seguido de un guion al medio y un número consecutivo.

Luego, se diseñó el modelo físico que es básicamente el diccionario de datos donde se establecieron los dataset, featureclass, tabla de datos alfanuméricos y los atributos, con descripciones y características tales como tipos y tamaños.

**5.2.3. Fase 3, implementación de la base de datos espacial.** Con base en el diseño relacional, y una vez depurados los datos, se creó en ArcGIS la FileGeodatabase, en la cual se tuvieron en cuenta además los dominios y subtipos definidos en la fase 1.

Se realizó el diseño del mapa final, estableciendo los símbolos y elementos que serían visualizados por los técnicos en la visita de seguimiento.

**5.2.4. Fase 4, publicar un servicio web en ArcGIS Online,** para lo cual se requirió contar con un usuario nivel 2 con suscripción a ArcGIS Online for Organizations. Desde el ArcGIS Desktop con el usuario y la contraseña de la organización, a través de FILE>SIGN IN se realizó la conexión antes señalada.

Teniendo el mapa desplegado en la página principal del ArcGIS Descktop, a través de FILE>SHERE AS>SERVICE se efectuó la publicación del servicio, con la siguiente configuración:

• En el ítem parámetros (Parameters) se aceptó la configuración establecida por el sistema.

- En Capacidades (Capabilities) se seleccionó Features Access con opciones de crear (Create), eliminar (Deleate), consultar (Query), actualizar (Update) y sincronizar (Sync).
- En descripción de ítem (Item Description), en el resumen (Summary) se detallaron los datos presentes y que serían el objeto del servicio creado.

Se analizó que el servicio contara con los requerimientos mínimos y que funcionara de manera óptima, para lo cual se ejecutó la herramienta de analizar (Analyze), para luego realizar la publicación (Publish).

**5.2.5. Fase 5, realizar un web map en ArcGIS Online,** para lo cual se ingresó a ArcGIS Online a través de www.arcgis.com/home, donde se inició la sesión con el usuario y contraseña empleados en la publicación del servicio y en la página principal, se accedió a Mapa (Map).

En la venta Mi mapa, a través de buscar capas se agregó el Feature Layer generado al momento de la publicación del servicio, y que se denominó SEGUIMIENTO LICENCIAS. Posteriormente, en todas las capas se configuró la ventana emergente, de forma tal que los Alias de los campos estuvieran en términos entendibles por el personal en campo. Además, para los casos de las capas LICENCIAS AMBIENTALES, SOLICITUDES LEGALIZACIÓN y TÍTULOS MINEROS, se señalizaron los campos para que fueran visualizados mas no editados a través del aplicativo; mientras que en la capa FRENTES DE EXPLOTACIÓN, no se permite la visualización ni edición de la ubicación geográfica (x, y) mientras que los demás campos se dejaron configurados para ser visualizados y editados. En la tabla DATOS VISITA, se habilitaron igualmente las dos opciones, exceptuando el campo que representa la llave foránea, donde no se permitió la edición.

De otro lado, con el fin de rastrear la ubicación de los técnicos en campo, y tener certeza que se realizaron los recorridos, se activó la opción de rastreo, para lo cual fue necesario en la sección de Contenido, crear una capa de entidades, seleccionando en las plantillas la opción Location Tracking, con lo cual se creó un segundo Feature Layer (denominado SEGUIMIENTO RECORRIDOS), que luego fue adicionado como una capa más en el web map.

Con el fin de realizar ajustes a los recursos del mapa, se accedió a través del Contenido al Feature Layer SEGUIMIENTO LICENCIAS, donde se habilitó la opción de agregar adjuntos en la tabla DATOS VISITA y además, través de la pestaña Avanzada, se definieron ajustes adicionales tales como:

- Autorizar la sincronización, lo que permite crear entidades aun cuando el usuario no esté conectado a la red.
- Se restringió la edición de forma tal que solamente se puedan agregar o actualizar mas no eliminar entidades,
- Se activaron las capas LICENCIAS AMBIENTALES, SOLICITUDES DE LEGALIZACIÓN y TÍTULOS MINEROS, para optimizar el dibujo de capas, lo que aumenta la velocidad de dibujo de las capas de línea y poligonales con geometría detallada, además de utilizar espacio de almacenamiento adicional.

Finalmente, se definió la temporalidad de captura de datos para el rastreo del personal, para lo cual, se accedió al web map a través del contenido, y en la pestaña Avanzada, se habilitó la opción de rastreo de la ubicación y de definió que fuera cada 5 minutos.

Con estos ajustes el web map cuenta con los permisos necesarios que permiten crear entidades nuevas a través del aplicativo Collector for ArcGIS, que debe ser descargado en el dispositivo móvil.

**5.2.6. Fase 6, realizar una aplicación web a través de Web AppBuilder for ArcGIS Online,** con el fin de permitir acceso a la información con la posibilidad de realizar consultas y visualizaciones en mapas, tanto al personal en campo como en la oficina.

Para ello, estando en la pestaña de información general del map web, a través de la opción crear aplicación web, se accede a Web App Buider for ArcGIS Online, donde se definió el nombre del aplicativo, palabras claves para su búsqueda y una descripción de su contenido. Luego en la página principal se realizó la edición de la aplicación, estableciendo características tales como:

- El tema, basado en las plantillas que tiene el sistema
- Los Widget, tanto los ubicados en el controlador de barra como los generales y se configuran según los datos asociados al mapa.
- **5.2.7. Fase 7, creación de nuevos registros de frentes de explotación y visitas,**  Para lo cual se accedió desde el aplicativo Collector for ArcGIS en el dispositivo móvil al web map creado y en la capa de licencias ambientales se creó un nuevo registro de un frente de explotación, al cual se le adicionaron datos de la visita con un anexo fotográfico.

### **6. RESULTADOS**

### **6.1. REVISIÓN Y ANÁLISIS DE LA INFORMACIÓN**

La Corporación Autónoma Regional de Boyacá – CORPOBOYACÁ, facilitó el acceso a información en formato shape relacionada con licencias ambientales y planes de manejo ambiental, títulos mineros e información básica, específicamente la de municipios de la jurisdicción. Así mismo, se facilitó información en archivos Excel de registros de visitas de seguimientos junto con registros fotográficos relacionados a cada uno de ellos. En la Tabla 1 se presenta el inventario de la información recopilada.

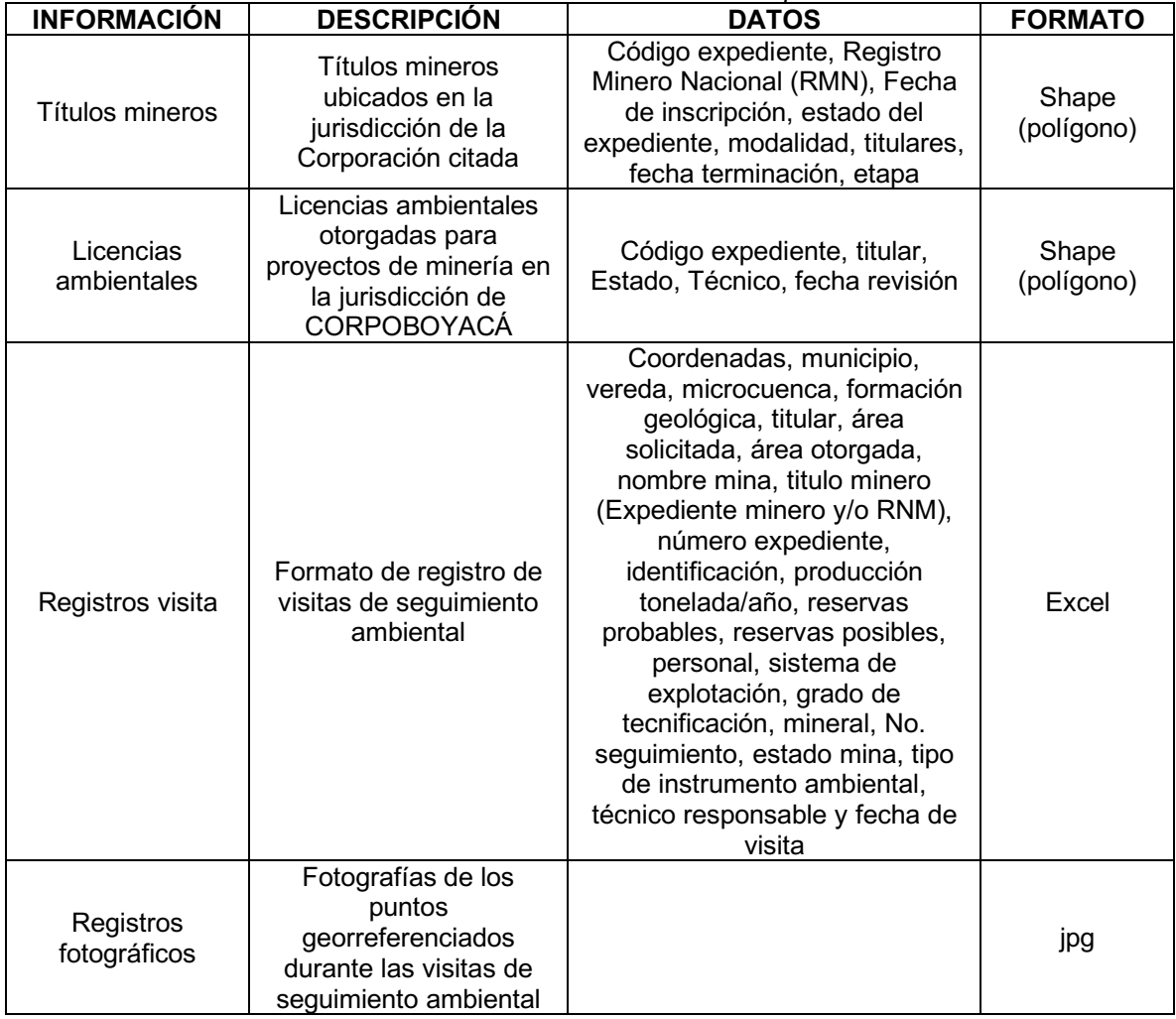

*Tabla 1. Inventario de información recopilada*

Fuente: Elaboración propia

Respecto a la información de las visitas de seguimiento, la Corporación entregó copia de 234 formatos "Verificación y registro de coordenadas Licencias Ambientales", con fechas entre el año 2013 y el 2018, donde la mayor cantidad están fechados en el año 2014, disminuyendo conforme avanzan los años (ver Figura 2). Además, se pudo evidenciar que los registros corresponden a 167 expedientes de licencia ambiental (o plan de manejo ambiental), de los cuales el 74,25% fueron visitados una sola vez en los cuatro años (exactamente 124 expedientes), mientras que tan solo el 14,97% fueron visitados dos veces, y el porcentaje restante fueron visitados tres (7,19%) o cuatro (3,59%) veces durante el mismo periodo (ver Figura 3).

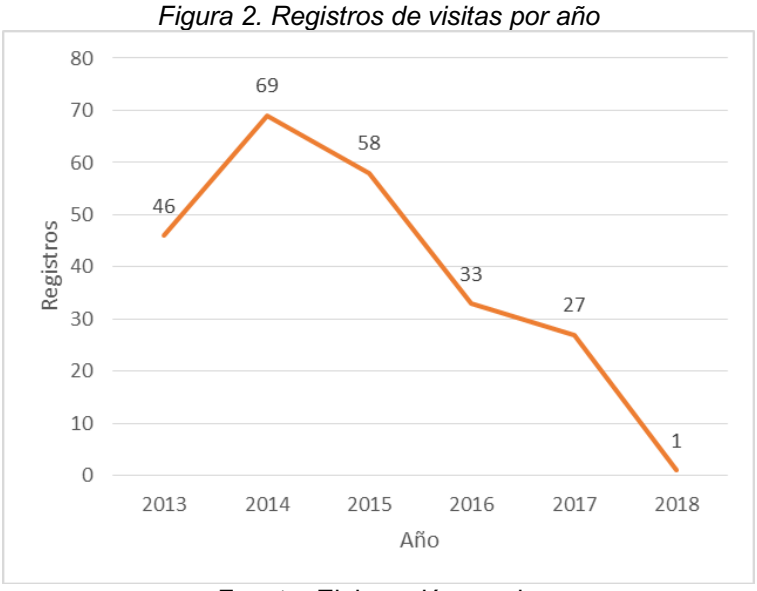

Fuente: Elaboración propia

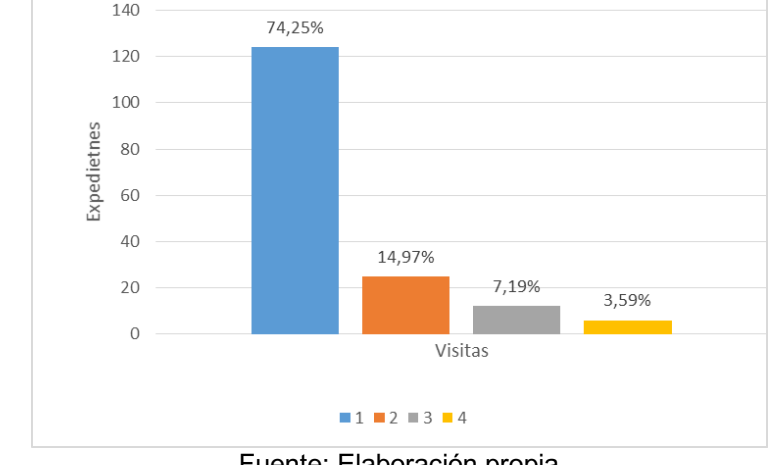

*Figura 3. Número de visitas a los expedientes de las licencias ambientales*

Fuente: Elaboración propia

En cuanto a la información reportada en los formatos, se evidencia que varía dado que se presentaron dos versiones en el periodo, con cambios tales como:

- Inclusión de una columna de No. y tipo de instrumento ambiental
- División en dos columnas de la información del título minero, una para el código del expediente y la otra para el registro minero.
- Se eliminaron las columnas relacionadas con las reservas
- Se incluyó la firma de recibido y verificado por el responsable del Sistema de Información Ambiental Territorial de la Subdirección de Sistemas y Planeación de la Entidad.

Respecto a los datos como tal, se identificó que en general no se diligenciaban los datos de las columnas: microcuenca, formación geológica, área solicitada, área otorgada, producción tonelada/año, reservas probables, reservas posibles y personal, ello debido a que en las visitas de seguimiento no es posible su identificación (como es el caso de los dos primeros ítems citados), o no son establecidos en la resolución de otorgamiento (por ejemplo, área solicitada y área otorgada) o no son competencia de la autoridad ambiental (como es el caso de producción, reservas y personal), por lo que no fueron considerados como atributos en la base de datos.

Las columnas restantes, fueron analizadas, y se determinó que aquellas que por su naturaleza son constantes para cada uno de los frentes de explotación independientemente de la visita de seguimiento, hicieran parte del Featrure Class FRENTES DE EXPLOTACION, el cual además contiene la geometría de punto (dichas columnas son: número del expediente, sistema de explotación y grado de tecnificación). Mientras que las restantes columnas, es decir, nombre de la mina, estado de la mina, técnico responsable y fecha de la visita, cuyos datos varían entre las visitas de seguimiento, conformaron los atributos de la tabla asociada denominada DATOS VISITA.

De otro lado, los datos título minero, registro nacional de minería y mineral, no se incluye, ya que está asociados al título minero o a la solicitud de legalización de minería, los cuales están presentes como Feature Class en la geodatabase; lo mismo sucede con el dato de titular, el cual hace parte de los atributos del Feature Class LICENCIAS AMBIENTALES.

En la revisión de los atributos del shape Licencias Ambientales, se identificó un denominado "Estado", el cual cuenta con información que fue valorada para estar presente en la tabla de datos alfanuméricos de la GDB, por lo que se procedió a su eliminación del shape. Igualmente, se eliminaron los atributos "Técnico" y "Fecha revisión", ya que son irrelevantes como información en campo, dado que corresponden a información del registro mediante el cual se ingresó de la licencia al shape.

# **6.2. DISEÑO DEL MODELO DE DATOS**

Con el análisis de los datos y la depuración de la información, se realizó el modelo conceptual de la base de datos, obteniendo el diagrama Entidad-Relación que se presentan en la Figura 4, donde se identifican las entidades título minero, solicitudes de legalización de minería, licencias ambientales, frentes de explotación y datos visita, donde existe una relación N:N entre títulos mineros y licencias ambientales, mientras que es 1:1 entre las solicitudes de legalización de minería y las licencias ambientales. A su vez, una licencia ambiental puede tener varios frentes de explotación (relación 1:N) y a su vez éstos pueden tener múltiples visitas de seguimiento (relación 1:N).

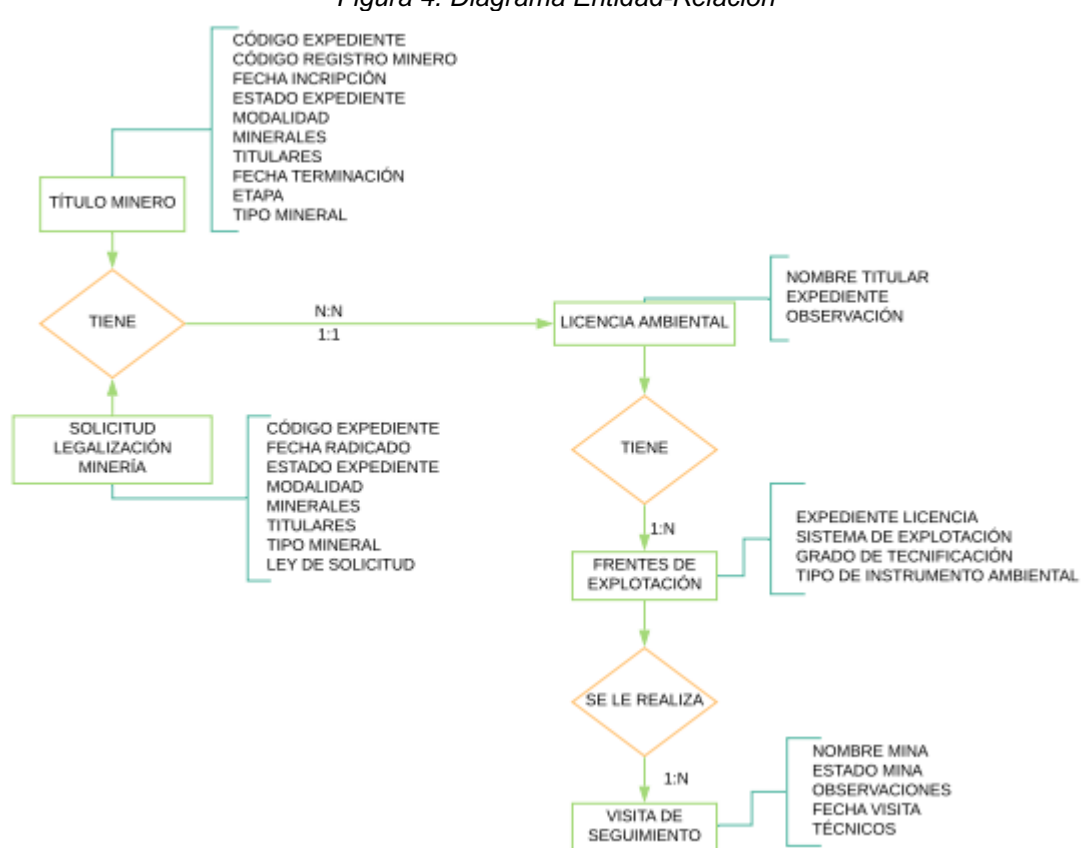

*Figura 4. Diagrama Entidad-Relación*

Fuente: Elaboración propia

En el modelo lógico, los datos se presentan en tablas, evidenciandose la llave primaria creada en la tabla Frentes de Explotación que permite la relación mediante la llave foránea de la tabla Datos Vista (ver Figura 5)

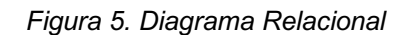

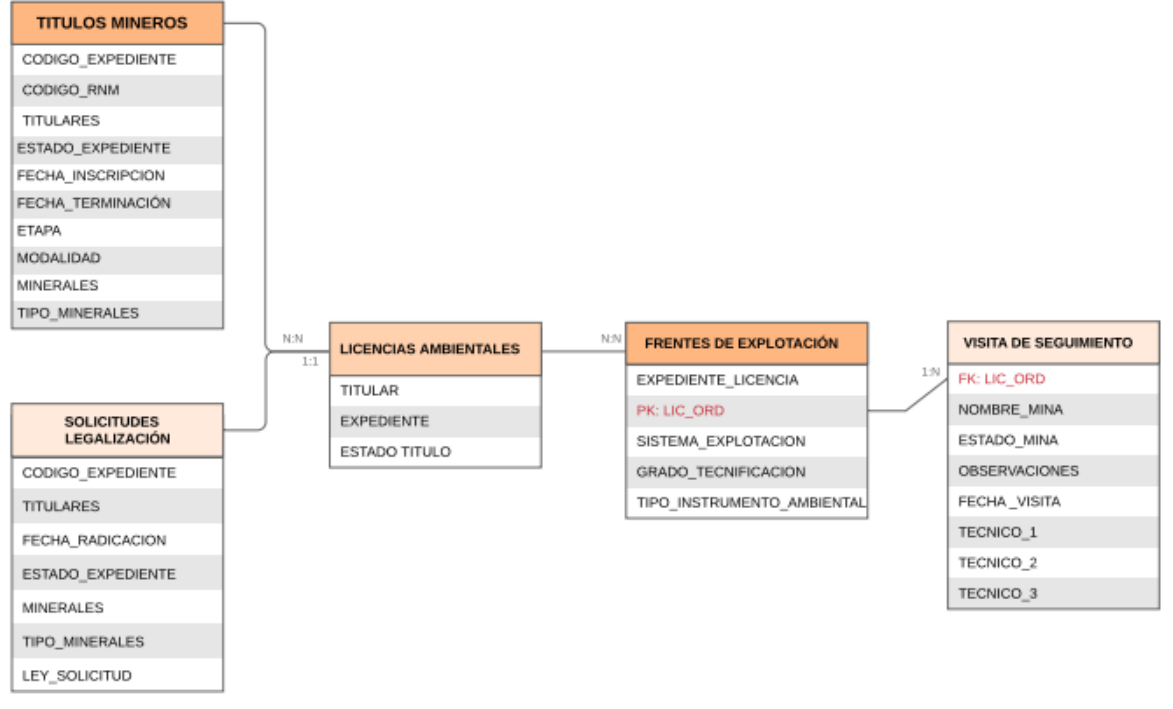

#### Fuente: Elaboración propia

En el Anexo 1 se presenta el diccionario de datos, donde se evidencia que el Dataset Información minera contiene los Feature Class títulos mineros y solicitudes de legalización de minería; así mismo, se presenta la relación entre el Featrure Class FRENTES DE EXPLOTACIÓN y DATOS VISITA por el atributo LIC\_ORD. Además de presentarse la descripción, tipo y tamaño de los atributos que hacen parte de cada uno de los featureclass que hacen parte de la GDB.

#### **6.3. IMPLEMENTACIÓN DE LA BASE DE DATOS ESPACIAL**

En ArcGIS se creó la base de datos tipo "File Geodatabase" denominada VISITAS\_SEGUIMIENTO, a la cual se le adicionaron los dominios que se determinaron luego de analizados los datos y conforme al diccionario de datos (ver Figura 6), para luego proceder a la creación del Feature Dataset, los Feature Class, la tabla y finalmente la relación entre el Feature Class FRENT\_EXPLOT y la tabla DATOS VISITA (ver Figura 7).

*Figura 6. Ventana Dominios (Domains) en las propiedades de la geodatabase (Datablase Properties)*

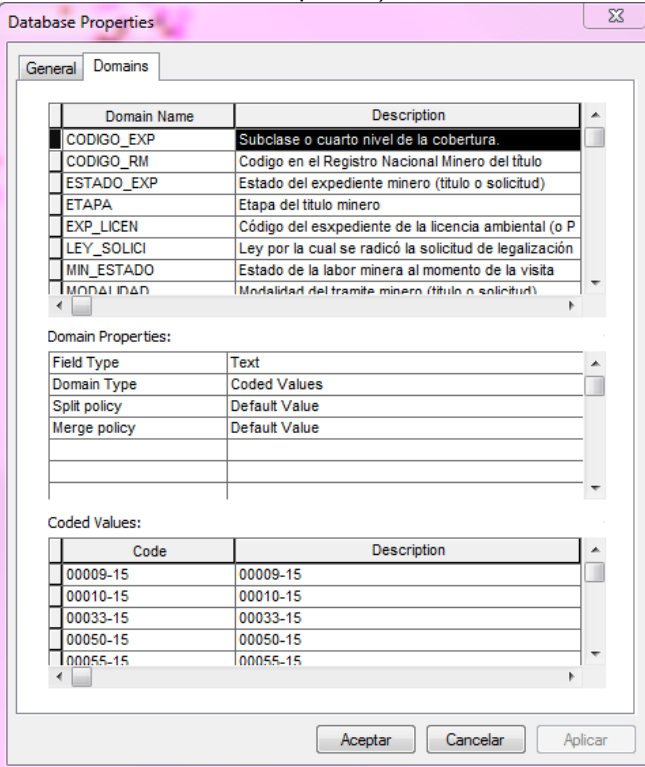

Fuente: Elaboración propia

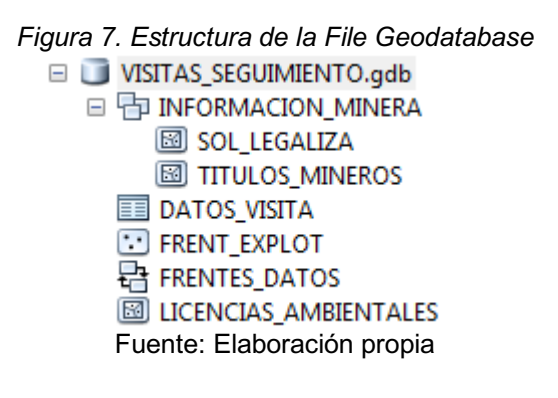

Se estableció el Subtipo COD TIPO en el Feature Class FRENT\_EXPLOT, para la visualización de los datos en dos categorías, Planes de Manejo Ambiental o Licencias Ambientales (ver Figura 8) y se procedió al cargue de los datos.

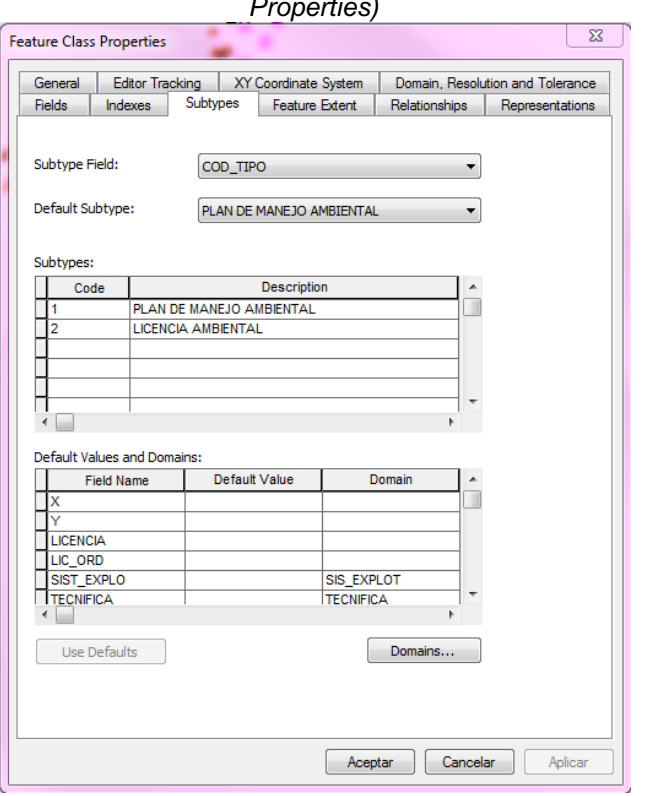

*Figura 8. Ventana subtipos (Subtypes) en propiedades del Feature Class (Featrure Class Properties)*

Fuente: Elaboración propia

#### **6.4. PUBLICACIÓN DEL SERVICIO WEB Y CREACIÓN DEL WEB MAP EN ARCGIS ONLINE**

Siguiendo la metodología descrita en la fase 3, se publicó el servicio en ArcGIS Online, creándose el Feature Layer SEGUIMIENTO\_LICENCIAS (ver Figura 9), con base en el cual se elaboró el web map que se denominó MAP\_SEGUIMIENTO\_LICENCIAS (ver Figura 10), en el cual se configuraron las ventanas emergentes de forma tal que no se permite la modificación de datos para las capas Licencias Ambientales, Títulos Mineros y Solicitudes de Legalización, mientras que en la capa Frente de Explotación y en la tabla Datos visita, se limitan campos que pueden ser mostrados o editados (ver Figura 11).

*Figura 9. Visual del Contenido en ArcGIS Online luego de publicado el servicio*

| Título                                   |                         |
|------------------------------------------|-------------------------|
| <b>DESCRIPTION SEGUIMIENTO_LICENCIAS</b> | Feature Layer (alojado) |
| <b>E</b> SEGUIMIENTO_LICENCIAS           | Service Definition      |
| . .<br>.                                 |                         |

Fuente: Elaboración propia

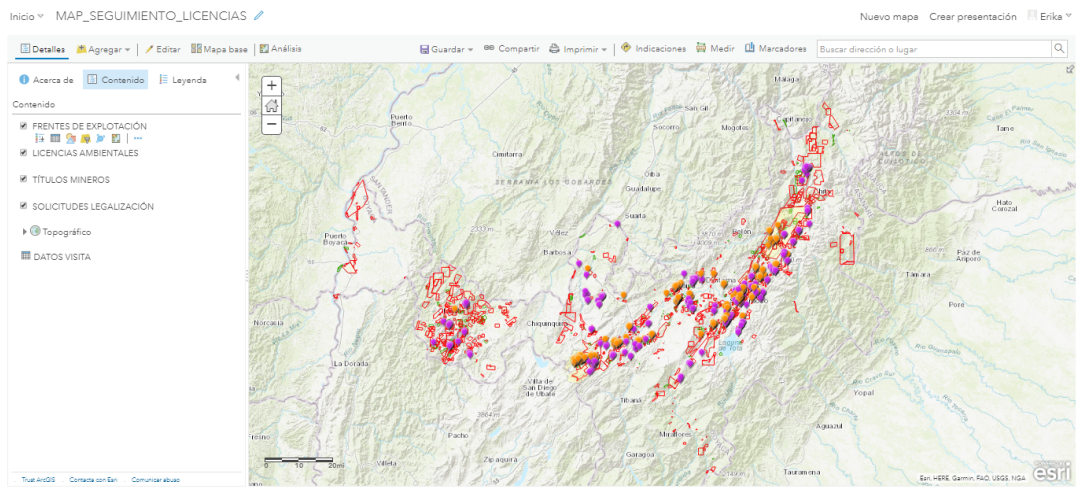

*Figura 10. Web map creado con base en el Feature Layer*

Fuente: Elaboración propia

| Figura 11. Ventanas de configuración de atributos de las capas.                                      |  |  |  |  |
|----------------------------------------------------------------------------------------------------|--|--|--|--|
| a) Licencias Ambientales, b) Títulos Mineros, c) Solicitudes Legalización, d) Frentes de explotación |  |  |  |  |
| ν e) Datos visita                                                                                    |  |  |  |  |

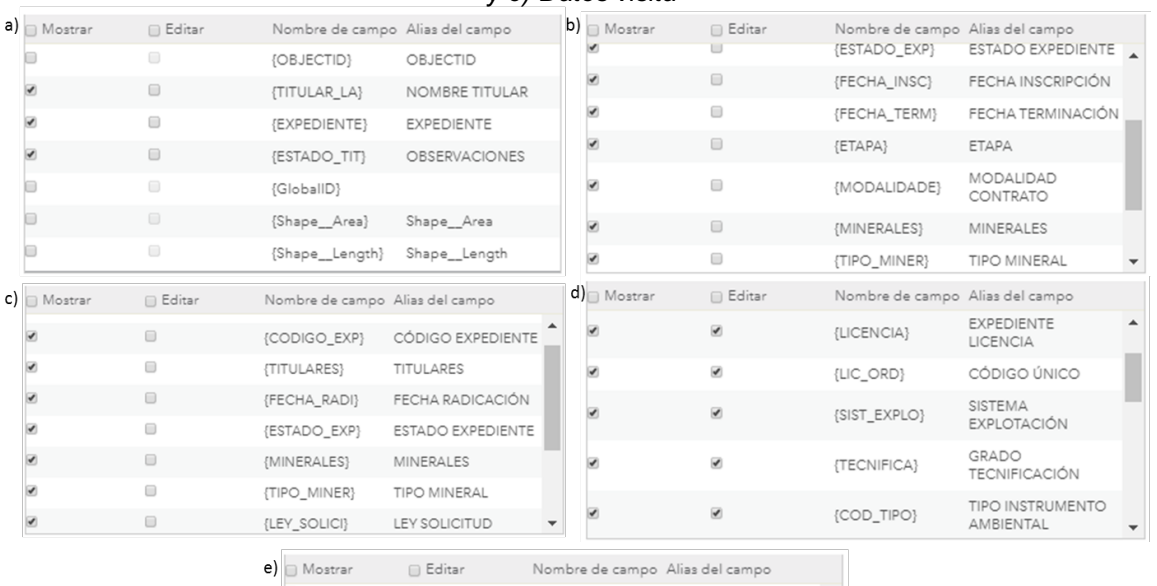

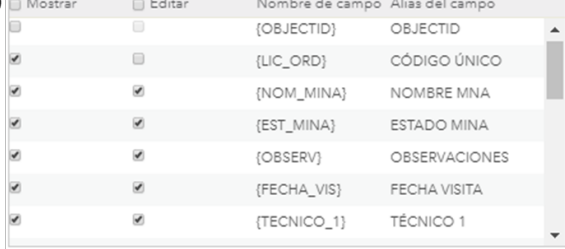

Fuente: Elaboración propia

Luego se adicionó la capa SEGUIMIENTO RECORRIDOS (ver Figura 12), que corresponde a la plantilla descargada de ArcGIS Online Location Tracking y que permitirá rastrear la ubicación de los técnicos en las visitas de seguimiento y control

*Figura 12. Contenido definitivo del web map MAP\_SEGUIMIENTO\_LICENCIAS*

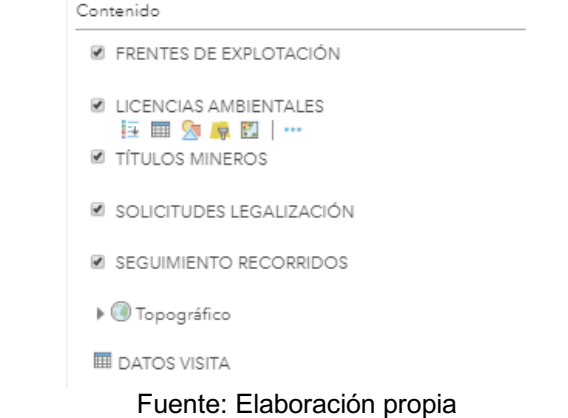

Se realizaron los ajustes generales al mapa, donde se habilitó la opción de trabajar fuera de línea, además se configuró la búsqueda de ubicaciones, dejándolo sobre la capa Frentes de explotación y el campo Licencia (que corresponde al código del expediente), considerando que es el dato que los técnicos en campo buscan en sus recorridos; adicionalmente, se permitió el rastreo de la ubicación para reportes cada 5 minutos, dado los tiempos que tardan los recorridos en campo (ver Figura 13)

*Figura 13. Ajustes realizados al web map en la ventana Avanzada*

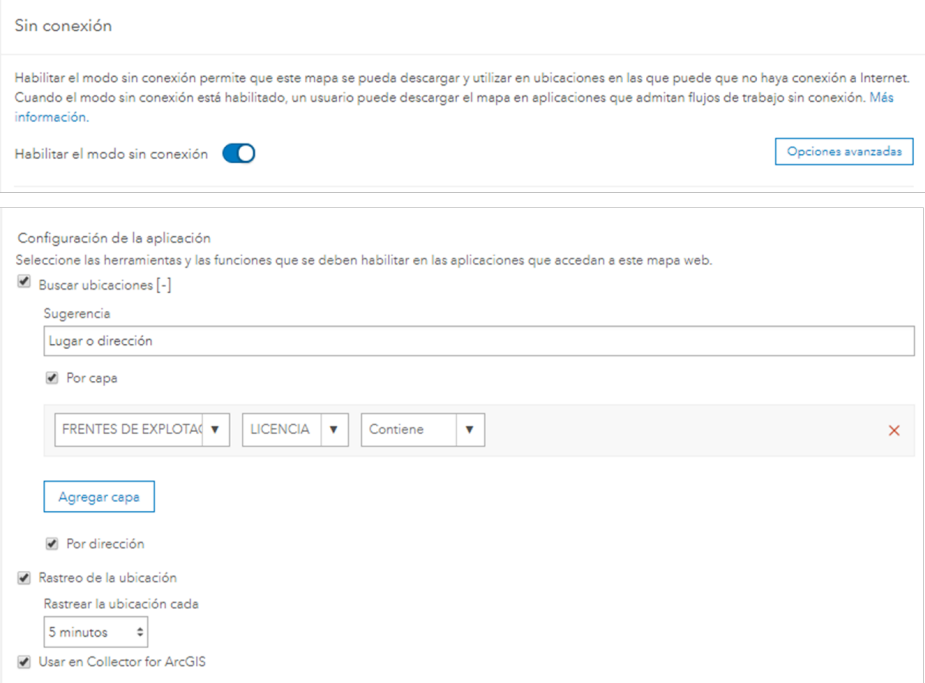

Fuente: Elaboración propia

### **6.5. CREACIÓN DE APLICACIÓN WEB A TRAVÉS DE WEB APPBUILDER FOR ARCGIS ONLINE**

El aplicativo se ha denominado SEGUIMIENTO LICENCIAS COPOBOYACA, escogiendo como tema el denominado y se especificó el estilo y diseño, como se evidencia en la Figura 14. Luego en los Widgets anclados al controlador de barras, se determina el uso de Leyenda, Lista de capas y Galería de mapas base, donde para los dos primeros se configuran las capas a ser visualizadas al momento de ser desplegados (ver Figura 15).

*Figura 14. Ventana de temas del Web AppBuilder for ArcGIS, con los ítems definidos para el aplicativo SEGUIMIENTO LICENCIAS AMBIENTALES*

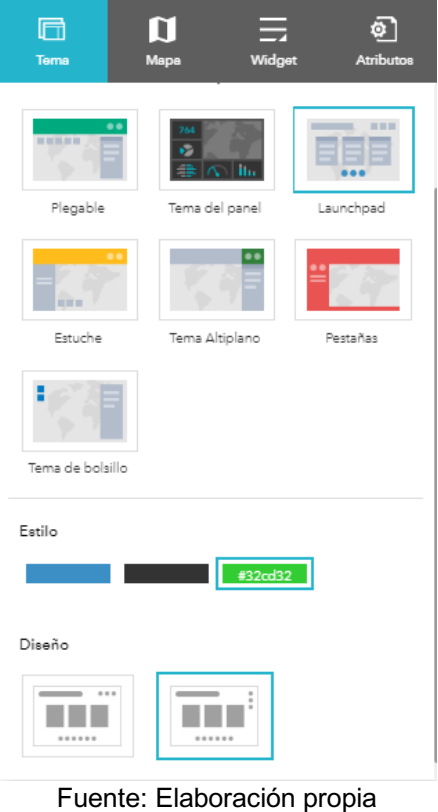

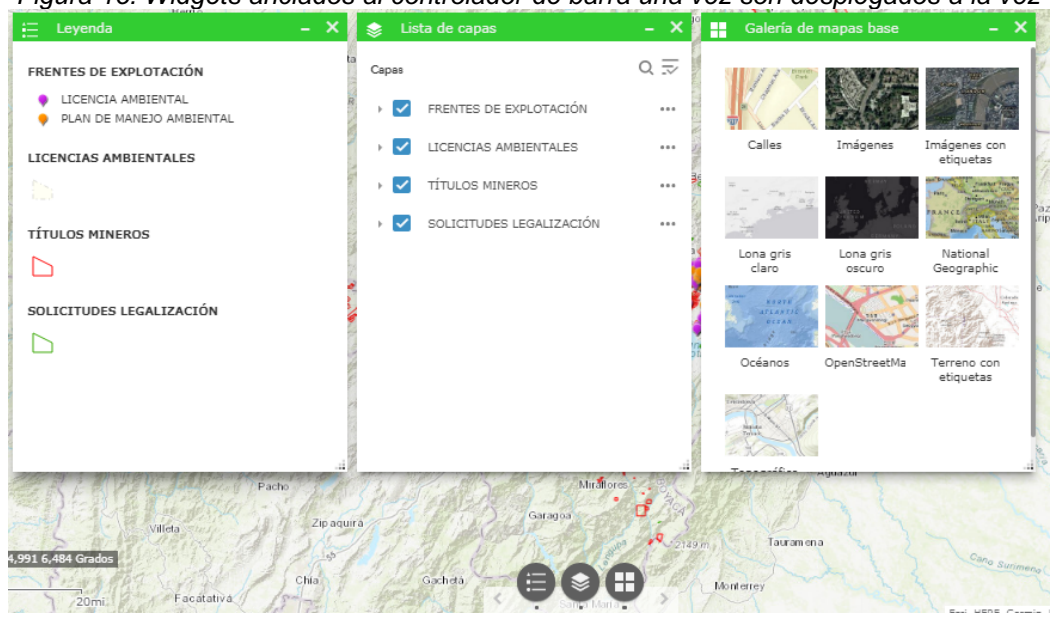

*Figura 15. Widgets anclados al controlador de barra una vez son desplegados a la vez*

Fuente: Elaboración propia

Los Widgets adicionales que se han escogido son:

- Filtro, en el cual se han configurado para cada una de las capas, considerando la información que más frecuentemente es objeto de consulta. Por lo que para la capa de licencias ambientales, se consideró uno según el código del expediente de la licencia ambiental y el segundo según el nombre del titular. Para los títulos mineros y las solicitudes de legalización de minería, igualmente se tiene según los códigos de los expedientes y los titulares (ver Figura 16).
- Seleccionar, en la cual se definió usar la herramienta rectángulo para la selección, permitiendo que los datos estén parcialmente dentro y se pueda escoger las capas generadoras (ver Figura 17).
- Medición, que se dejó sin cambios en la configuración del sistema (ver Figura 18).
- Tabla, donde se configuraron las capas a mostrar y en cada una de ellas se editaron los alias y visibilidad de los atributos, así como el campo por el cual se ordenan los datos (ver Figura 19).

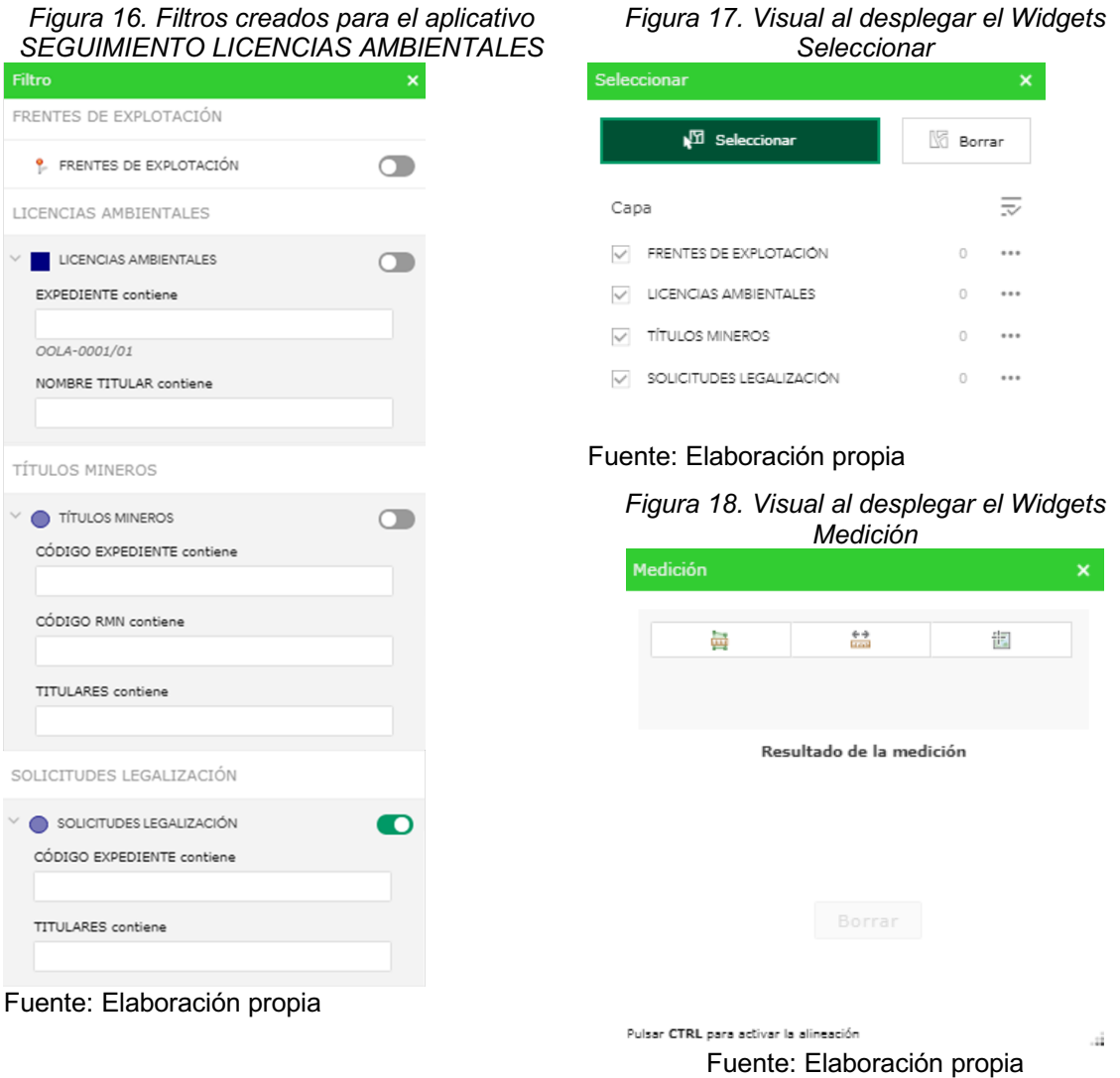

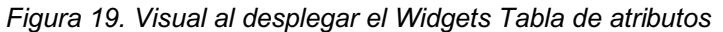

| FRENTES DE EXPLOTACIÓN<br>SOLICITUDES LEGALIZACIÓN<br><b>TÍTULOS MINEROS</b><br>LICENCIAS AMBIENTALES<br><b>DATOS VISITA</b> |                               |                                          |                        |                       |  |  |  |
|----------------------------------------------------------------------------------------------------|-------------------------------|------------------------------------------|------------------------|-----------------------|--|--|--|
| <b>HiOpciones ▼</b>                                                                                                    | Filtrar por extensión de mapa | <b>O</b> Acercar a<br>X Borrar selección | CActualizar            |                       |  |  |  |
| <b>EXPEDIENTE LICENCIA</b>                                                                                                   | $\sim$                        | SISTEMA EXPLOTACIÓN                      | GRADO DE TECNIFICACIÓN | ۰<br>TIPO INSTRUMENTO |  |  |  |
| OOLA-0013/06                                                                                                    |                               | SUBTERRANEO                              | SEMIMECANICO           | LICENCIA AMBIENTAL    |  |  |  |
| OOLA-0013/06                                                                                                    |                               | SUBTERRANEO                              | SEMIMECANICO           | LICENCIA AMBIENTAL    |  |  |  |
| OOLA-0047/06                                                                                                    |                               | CIELO ABIERTO                            | MECANICO               | LICENCIA AMBIENTAL    |  |  |  |
| OOLA-0083/07                                                                                                    |                               | <b>SUBTERRANEO</b>                       | SEMIMECANICO           | LICENCIA AMBIENTAL    |  |  |  |
| OOLA-0083/07                                                                                                    |                               | SUBTERRANEO                              | SEMIMECANICO           | LICENCIA AMBIENTAL    |  |  |  |
| OOLA-0083/07                                                                                                    |                               | SUBTERRANEO                              | SEMIMECANICO           | LICENCIA AMBIENTAL    |  |  |  |
| OOLA-0083/07                                                                                                    |                               | SUBTERRANEO                              | SEMIMECANICO           | LICENCIA AMBIENTAL    |  |  |  |
| Fuente: Flebenezito nueste                                                                                                   |                               |                                          |                        |                       |  |  |  |

Fuente: Elaboración propia

Así las cosas, la aplicación finalmente se visualiza a través de la página web de ArcGIS Online en el ordenador como se presenta en la Figura 20 y en un dispositivo móvil en la Figura 21.

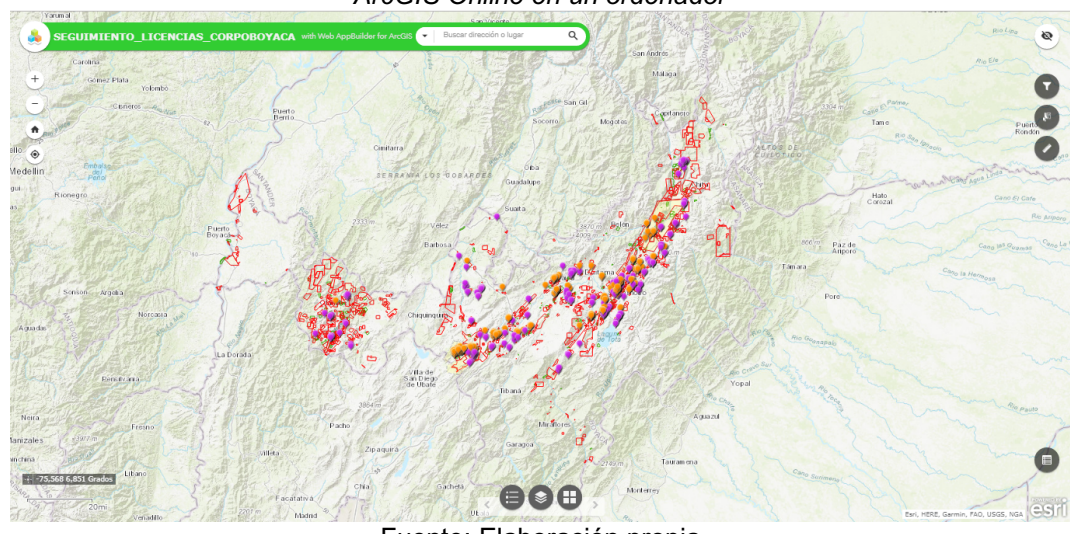

*Figura 20. Visualización de la aplicación SEGUIMIENTO LICENCIAS AMBIENTALES a través de ArcGIS Online en un ordenador*

Fuente: Elaboración propia

*Figura 21. Visualización de la aplicación SEGUIMIENTO LICENCIAS AMBIENTALES a través de ArcGIS Online en un dispositivo móvil*

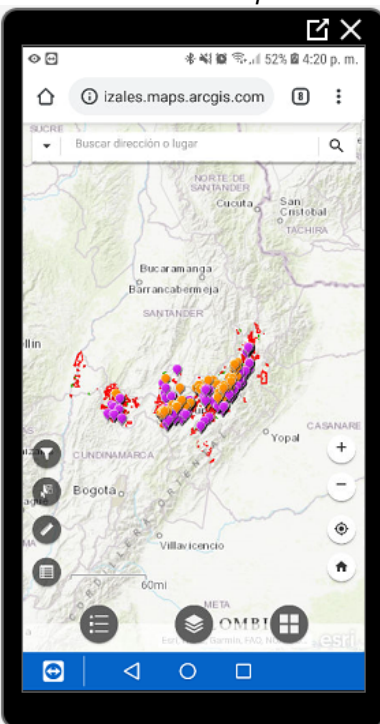

Fuente: Elaboración propia

### **6.5. CREACIÓN DE NUEVOS REGISTROS USANDO LA APLICACIÓN COLLECTOR FOR ARCGIS.**

Como se evidencia en la Figura 22, el aplicativo presenta los campos habilitados para el diligenciamiento de nuevos registros de frentes de explotación evidenciados en las visitas de seguimiento ambiental ya sea a las licencias ambientales o planes de manejo ambiental. Una vez se cuenta con un frente de explotación, se habilita la posibilidad de crear registros de la visita, en donde se permite anexar un registro fotográfico (ver Figura 23).

> 区<br>区  $X<sup>2</sup>$ ● ※ 41 数 号... 53% 自4:22  $9 * 41 10 * 153 * 14:23$  $\overline{\circ}$  $\overline{\circ}$  $\blacksquare$ Ġ E. **FRENTES DE EXPLOTACION: PERIENTE I IMENINA ISTEMA EXPLOTACIÓN** Δ RADO TECNIFICACIÓN A INSTRUMENTO AMBIENTAL LICENCIA AMBIENTAL ₩  $\ddot{\mathsf{o}}$  $\Box$ ė۵.  $\blacksquare$  $\overline{4}$  $\Box$  $\bullet$  $\circ$  $\Box$  $\triangleleft$ 区 X  $\boxtimes \times$  $Q \otimes K$  |  $Q \otimes A$  | 55%  $B$  4:27 p  $\circ$ B ● ※ NI 器 電 J 54% 音4:25 Detailes  $\blacksquare$ **D** FRENTES DE EXPLOTACION:<br>OOLA-0001/19 **FRENTES DE EXPLOTACION:** OOLA-0001/19 OOLA-0001/19 00LA-0001/19-1 OOLA-0001/19-1 SUBTERRANEO STEMA EXPLOTACIÓN NIFICACIÓN **SURTERRANEO** MANUAL ADO TECNIEICACIÓN LICENCIA AMBIENTAL MANUAL **JENTO AMBIENTAL**  $\equiv$  ver LICENCIA AMBIENTAL  $\frac{1}{1+1}$  Nuevo ŧ ₩ ø  $\blacksquare$  $\blacksquare$  $\circ$  $\Box$  $\blacktriangleleft$  $\Box$

*Figura 22. Captura de nuevos frentes de explotación mediante la aplicación Collector for ArcGIS*

Fuente: Elaboración propia

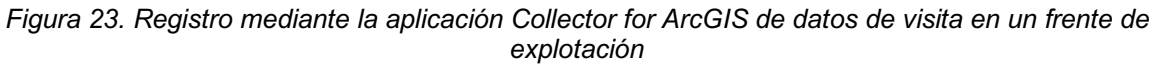

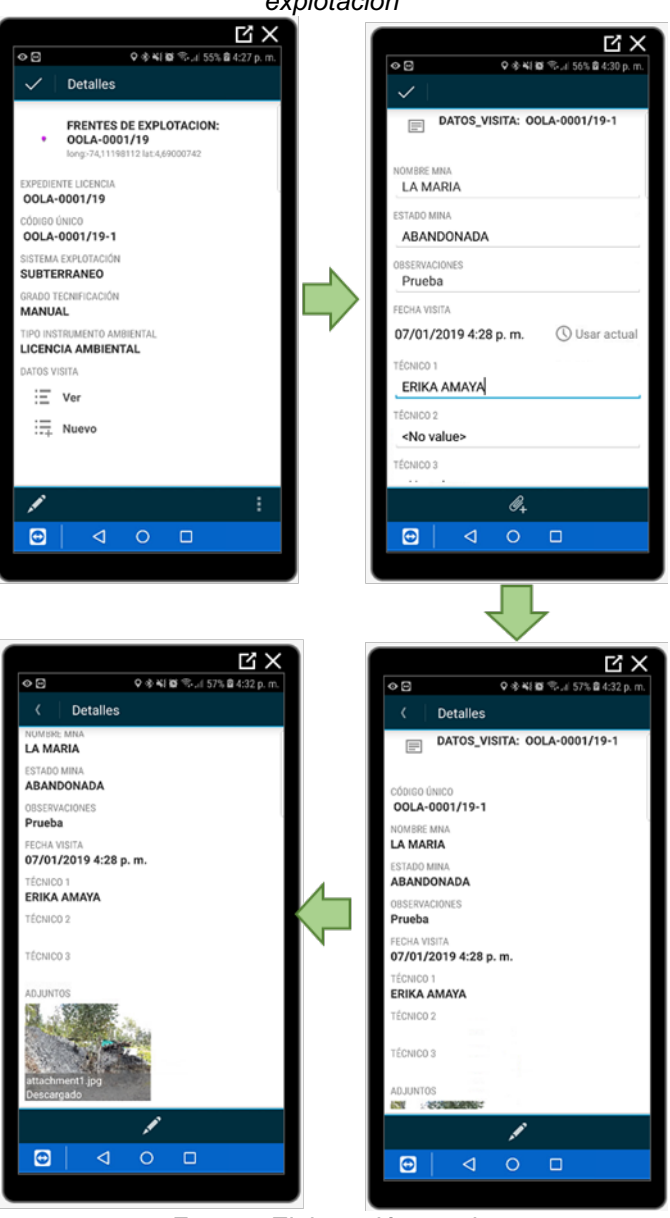

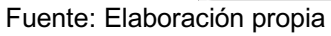

# **7. CONCLUSIONES**

- Con la creación de una base de datos especial en la cual se puedan almacenar los datos relacionados con las visitas de seguimiento ambiental a proyectos mineros que cuentan con Licencia Ambienta, es un paso importante para contar con información precisa que facilite las actividades, evite reprocesos y permita tener confianza en los reportes que se generan.
- Al estandarizar los datos en los reportes, limita los errores al momento de generar reportes y hacer consultas en la base de datos y permite que los técnicos manejen una única terminología que se replique en las demás actividades propias de las actuaciones de la entidad en los seguimientos.
- La visualización de los frentes de explotación en un mapa, ayuda a los técnicos en el momento de la visita ya sea ubicar la licencia ambiental, el título minero, la solicitud de legalización de minería y los propios frentes de explotación, disminuyendo los tiempos de las visitas y los problemas de identificación de áreas en los conceptos técnicos.
- La herramienta de recolección de datos y su almacenamiento en directamente en la base de datos disminuye los tiempos de los técnicos y personal del Sistema de Información Ambiental Territorial de la Corporación empleaban realizando los registros en papel, su transcripción en archivos digitales, luego la visualización en ArcGIS Desctop y los análisis de relación con títulos mineros o solicitudes de legalización de minería y licencias ambientales.
- Contar con una aplicación que permita a los funcionarios realizar consultas sobre las licencias ambientales, frentes de explotación y visitas, como lo es la app SEGUIMIENTO LICENCIAS CORPOBOYACÁ, agiliza los procesos internos y toma de decisiones, ya que el acceso a la información no va a estar centralizada en pocas personas de la entidad.
- Se tiene la posibilidad de rastrear al personal en campo, de tal forma que se puede verificar los recorridos y comprobar la efectividad de la visita según los objetivos que se hayan planteado para ella.

### **8. RECOMENDACIONES**

- Se debe digitalizar y centralizar la información relacionada con la licencia ambiental, de forma tal que la herramienta permita visualizar la ubicación de las infraestructuras aprobadas, así como la zonificación de manejo ambiental, como herramientas para la toma de decisiones por parte de los técnicos directamente en la visita de campo.
- Ampliar la base datos a licencias ambientales que cobijen la totalidad de los proyectos licenciados, para lo cual se debe realizar la revisión de los expedientes en físico y producir la cartografía necesaria de polígonos e infraestructura asociada.
- Incluir información de procesos sancionatorios y medidas preventivas de suspensión de actividades, que permitan tener certeza del estado legal ambiental de los proyectos en tiempo real.
- Realizar capacitaciones al personal para el uso de la herramienta y reuniones periódicas para identificar mejoras al sistema conforme se aplica en campo y se presentan las solicitudes de información.

## **BIBLIOGRAFÍA**

- Aronoff, S. (1989). *Geographic information systems: a management perspective.* Ottowa: WDL Publications.
- Barker, R. (1994). *El modelo Entidad-Relación.* Wilmington: Addison-Wesley Iberoamericana, S.A.
- Bertone, R. A., Thomas, P. J., & Antonietti, M. S. (2009). Herramienta para la enseñanza de Modelado Conceptual de Bases de Datos. *VIII Workshop Tecnología Informática aplicada en Educación (WTIAE)* (págs. 424-433). San Salvador de Jujuy: Red de Universidades con Carreras en Informática (RedUNCI).
- Cowen, D. (1988). GIS versus CAD versus DBMS: what are the differences? *Photogrammetric Engineering and Remote Sensing*, 1551-1554.
- Date, C. (2001). *Introducción a los Sistemas de bases de datos.* Pearson Educación.
- ESRI. (s.f.). *ArcGIS Resources*. Obtenido de El sistema ArcGIS: https://resources.arcgis.com/es/help/gettingstarted/articles/026n00000013000000.htm
- ESRI. (s.f.). *Collector for ArcGIS*. Obtenido de https://www.esri.com/enus/arcgis/products/collector-for-arcgis/overview
- ESRI. (s.f.). *Collector for ArcGIS.* Obtenido de Leveragin Mobile Tecnology for Field Users:

https://training.fws.gov/courses/references/tutorials/geospatial/CSP7304/doc uments/GabeDeAlessio.pdf

- Garcia Galaza, J. A. (2014). *Recolección movil de datos de especies introducidas en las islas Galápagos con dispositivos móviles inteligentes.* Obtenido de http://dspace.uazuay.edu.ec/bitstream/datos/4180/1/10743.pdf
- González, I., Fernández Freire, C., Martín-Forero Morente, L., & Pérez Asensio, E. (2012). *Los Sistemas de Información Geográfica y la Investigación en Ciencias Humanas y Sociales.* Madrid: Confederación Española de Centros de Estudios Locales (CSIC).
- Guevara, J. (1993). Esquema metodológico para el diseño e implementación de un Sistema de Información Geográfico. *V Coloquio de Geografía Cuantitativa* (págs. 21-30). Zaragoza: IFC-Departamento de Geografía y Ordenación del Territorio (Universidad de Zaragoza).
- Huxhold, E., & Levinsohn, A. (1995). *Managing geographic information system projects.* Nueva York: Oxford University Press.
- *IBM Knowledge Center*. (s.f.). Obtenido de Modelos de datos físicos: https://normasapa.com/como-citar-referenciar-paginas-web-con-normasapa/comment-page-54/
- Iturbe, A., Sánchez, L., Castillo, L., & Chías, L. (2011). *Consideraciones Conceptuales Sobre Los Sistemas De Información Geográfica.* Tlaxcala, Mexico: Palibrio.
- LeSueur, C., & Orr, F. (s.f. ). *Collector for ArcGIS: An Introduction.* Obtenido de http://proceedings.esri.com/library/userconf/fed17/papers/fed\_11.pdf
- Lwin, K. K., & Murayama, Y. (2011). Web-Based GIS System for Real-Time Field Data Collection Using a Personal Mobile Phone. *Journal of Geographic Information System*, 382-389.
- Macías Gómez, L. F. (2006). *Perspectivas del Derecho Ambiental en Colombia.* Bogotá: Universidad del Rosario.
- Millan, M. E. (2002). *Fundamentos de Bases de Datos - Notas de referencia.* Cali: Programa Editorial Universidad del Valle.
- Mouthon B., A. F., Blanco B., A. R., Acevedo M., G. A., & Miller M., J. (2002). *Manual de seguimiento ambiental de proyectos: criterios y procedimientos.* Bogotá: Ministerio del Medio Ambiente.
- Muños Bollas, A. (2009). *Geodesia y Cartografía.* Obtenido de Fundamentos de los sistemas de información geográfica: file:///D:/Downloads/Geodesia%20y%20cartograf%C3%ADa%3B%20Funda mentos%20de%20los%20sistemas%20de%20informaci%C3%B3n%20geo gr%C3%A1fica.pdf
- Olaya, V. (2011). *Sistemas de Información Geográfica.* Obtenido de http://wiki.osgeo.org/wiki/Libro\_SIG
- Pacheco Prado, D., & Ballari, D. (2013). Infraestructura de datos espaciales en dispoitivos móviles inteligentes. *Geoespacial*, 30-44.
- Peña Martinez, F., Gómez Conejo, R., Ortega Martinez, P., Cabezón Cascante, A., Francés Peñuelas, D., Sevillano Ruiz, J., & Mallo, J. (2007). MICODATA: "Sistema de Información Geográfica sobre la producción, aprovechamiento y ordenación del recurso micológico en Castilla y León". *Montes*, 10-18.
- Poorazizi, E., Alesheikh, A., & Behzadi , S. (2008). Developing a Mobile GIS for Field Geospatial Data Acquisition. *Journal of Applied Sciences*, 3279-3283.
- Rodríguez Lloret, J., & Olivella, R. (2009). *Introducción a los sistemas de información geográfica.* Cataluña: Universidad Oberta de Catalunya.
- Rodríguez, G. A. (2011). *Las licencias ambientales y su proceso de reglamentación en.* Bogotá: Foro Nacional Ambiental, Analisis.
- Saenz Saavedra, N. (1992). Los sistemas de información geográfica (SIG) una herramietna poderosa para la toma de decisiones. *Ingeniería e investigación*, 31-40.
- Silberschatz, A., Korth, H., & Sudarchan, S. (2002). *Fundamentos de bases de datos.* Madrid: McGraw-Hill/Interamericana de España, S.A.U.
- Smith, T., Peuquet, D., Menon, S., & Agarwal, P. (1987). KBGIS-II: a knowledgebased goegraphic information system. *International Jorunal of Geographic Information Systems*, 149-172.
- Torres Leon, A. (s.f.). *Academia.* Obtenido de Manual Avanzado SIG: https://www.academia.edu/6302533/MANUAL\_AVANZADO\_SIG
- Zárate Piray, J. (diciembre de 2017). *Desarrollo de un modelo para recopilación de datos geoespaciales de la infraestructura productiva del gobierno provincial de Chimborazo con dispositivos móviles.* Obtenido de http://repositorio.pucesa.edu.ec/bitstream/123456789/2141/1/76535.pdf

#### **ANEXO A. Diccionario de datos**

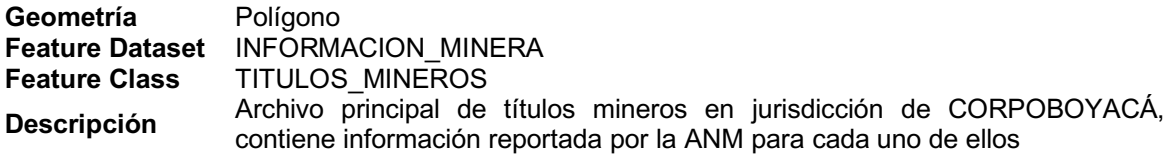

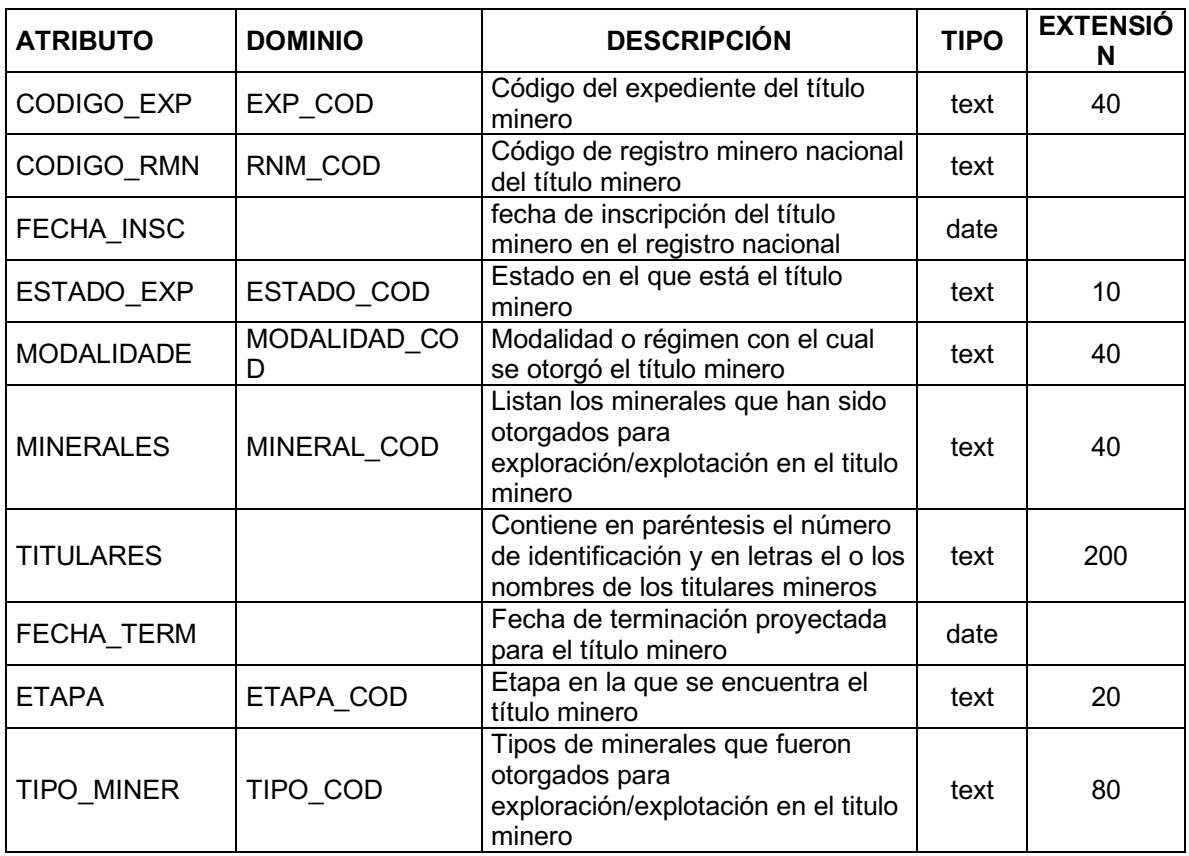

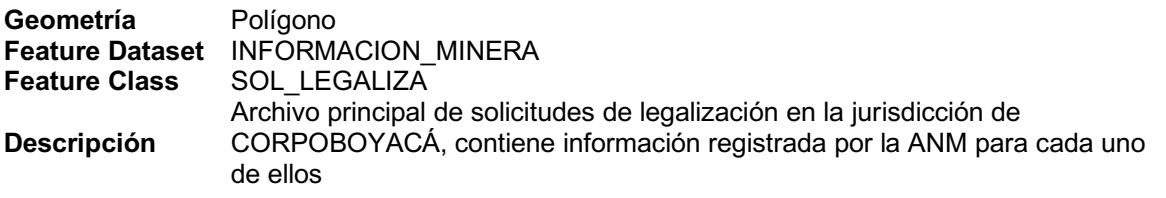

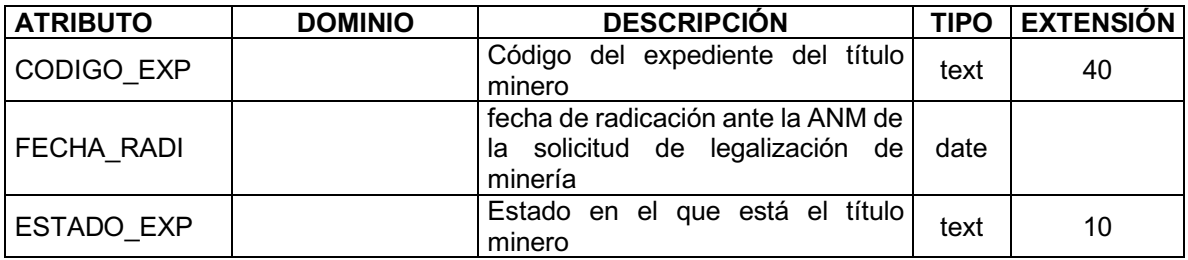

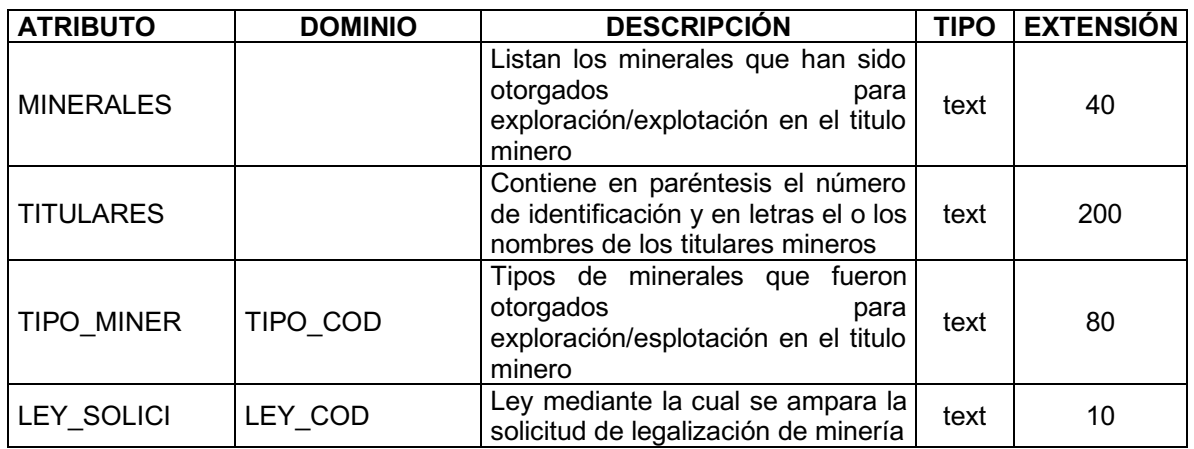

**Geometría** Polígono<br> **Feature Class** Licencia

Licencia\_ambiental

**Descripción** Archivo principal de los polígonos de licencias ambientales para proyectos de minería, donde se cuenta con información relacionada.

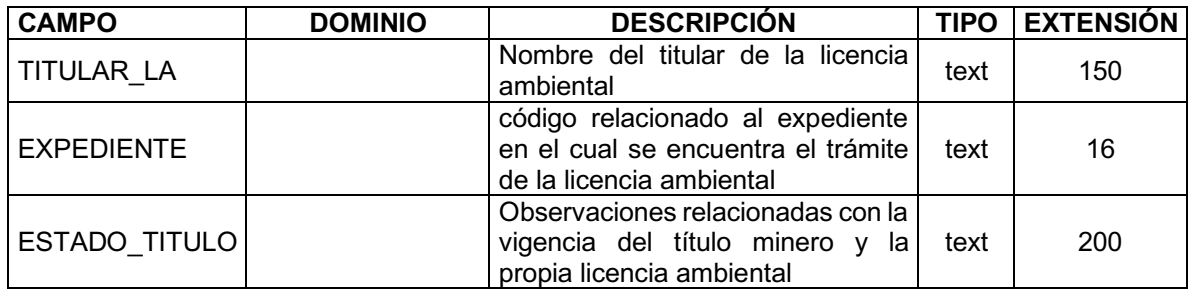

Geometría Punto **Feature Class** FRENT\_EXPLOT **Descripción** Puntos de las labores mineras reportadas en las visitas de seguimiento a los proyectos con licencia ambiental o plan de manejo ambiental

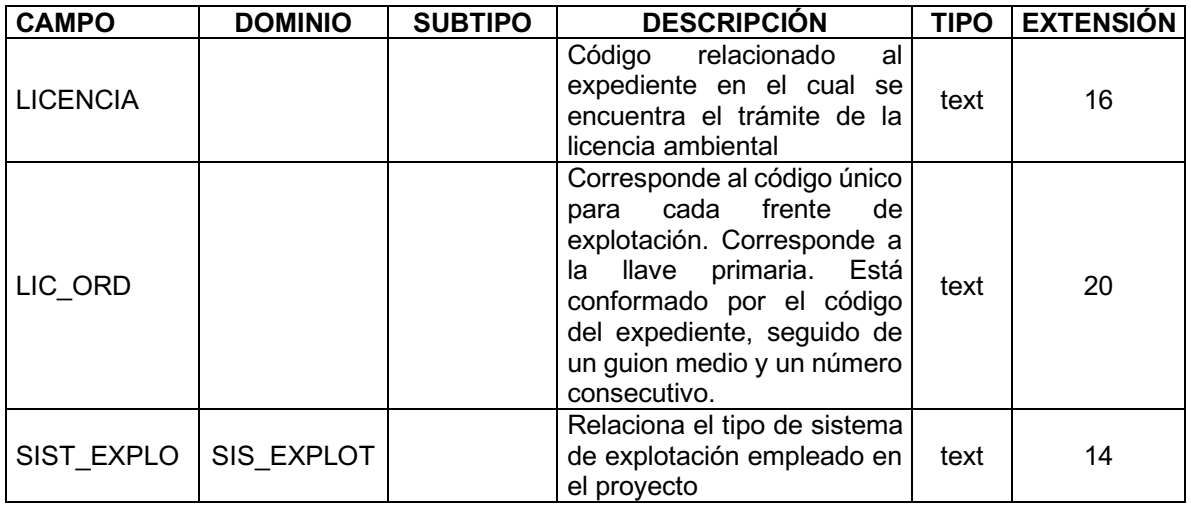

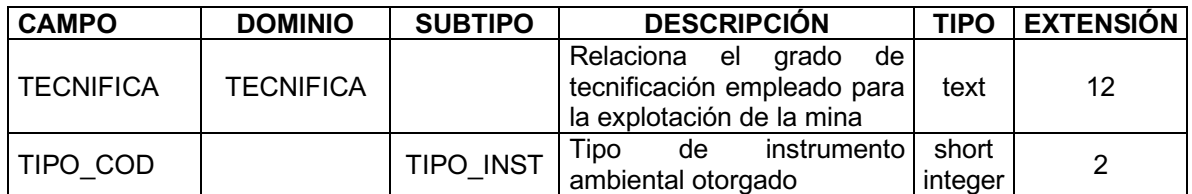

Geometría NO APLICA<br>Feature Class INFORMACI

INFORMACION\_VISITA

**Descripción** Tabla de datos alfanumérico donde se relaciona la información colectada para

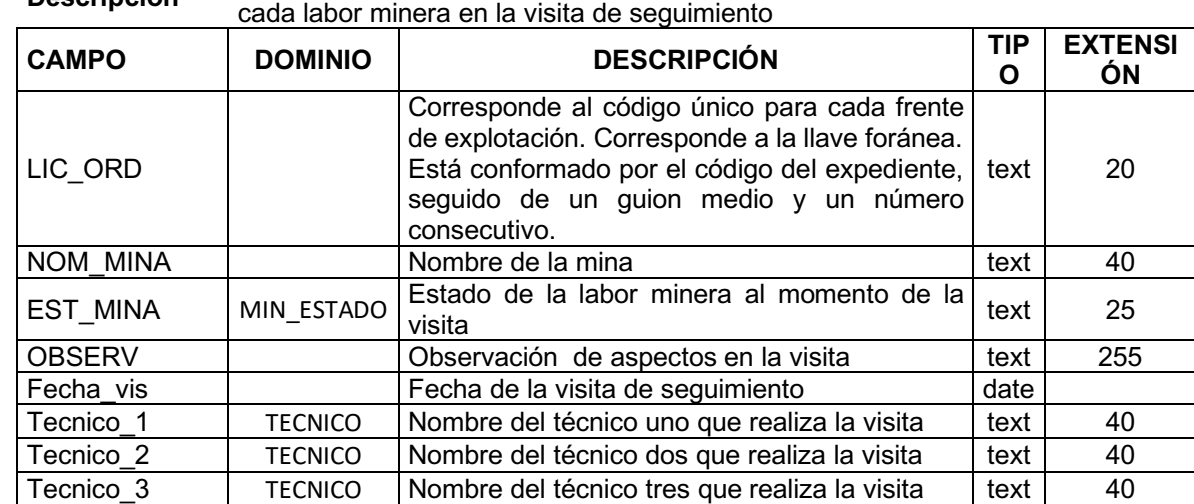